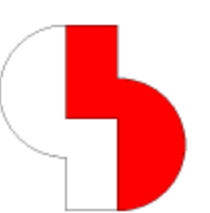

# **Bartels AutoEngineer® Version 7.0 Freigabemitteilungen**

Dieses Dokument enthält detaillierte Informationen zu den in der **Bartels AutoEngineer Version 7.0** implementierten Neuerungen, Verbesserungen und Änderungen und gibt Hinweise zu behobenen Fehlern. Es besteht Aufwärtskompatibilität von früheren Versionen zur **Bartels AutoEngineer Version 7.0**, nicht jedoch Abwärtskompatibilität.

#### **Bartels AutoEngineer Version 7.0 Freigabemitteilungen**

Herausgeber: Bartels System GmbH, Erding Stand: November 2007

Die in der Dokumentation zum Bartels AutoEngineer enthaltenen Informationen werden ohne Rücksicht auf einen eventuellen Patentschutz veröffentlicht. Warennamen werden ohne Gewährleistung der freien Verwendbarkeit benutzt.

Bei der Zusammenstellung von Texten und Abbildungen wurde mit größter Sorgfalt vorgegangen. Trotzdem können Fehler nicht vollständig ausgeschlossen werden. Herausgeber und Autoren können für fehlerhafte Angaben und deren Folgen weder eine juristische Verantwortung noch irgendeine Haftung übernehmen. Die Bartels System GmbH behält sich vor, die Dokumentation des Bartels AutoEngineer und die Spezifikation der darin beschriebenen Produkte jederzeit zu ändern, ohne diese Änderungen in irgend einer Form oder irgend welchen Personen bekannt geben zu müssen. Für Verbesserungsvorschläge und Hinweise auf Fehler ist der Herausgeber dankbar.

Alle Rechte vorbehalten, auch die der fotomechanischen Wiedergabe und der Speicherung in elektronischen Medien. Die gewerbliche Nutzung der in diesen Dokumentationen gezeigten Modelle und Arbeiten ist nicht zulässig.

Bartels AutoEngineer®, Bartels Router® und Bartels Autorouter® sind eingetragene Warenzeichen der Bartels System GmbH. Bartels User Language™ und Bartels Neural Router™ sind Warenzeichen der Bartels System GmbH. Alle anderen verwendeten Produktbezeichnungen und Markennamen der jeweiligen Firmen unterliegen im allgemeinen ebenfalls warenzeichen-, marken- oder patentrechtlichem Schutz.

> Copyright © 1986-2007 by Oliver Bartels F+E All Rights Reserved Printed in Germany

## **Inhalt**

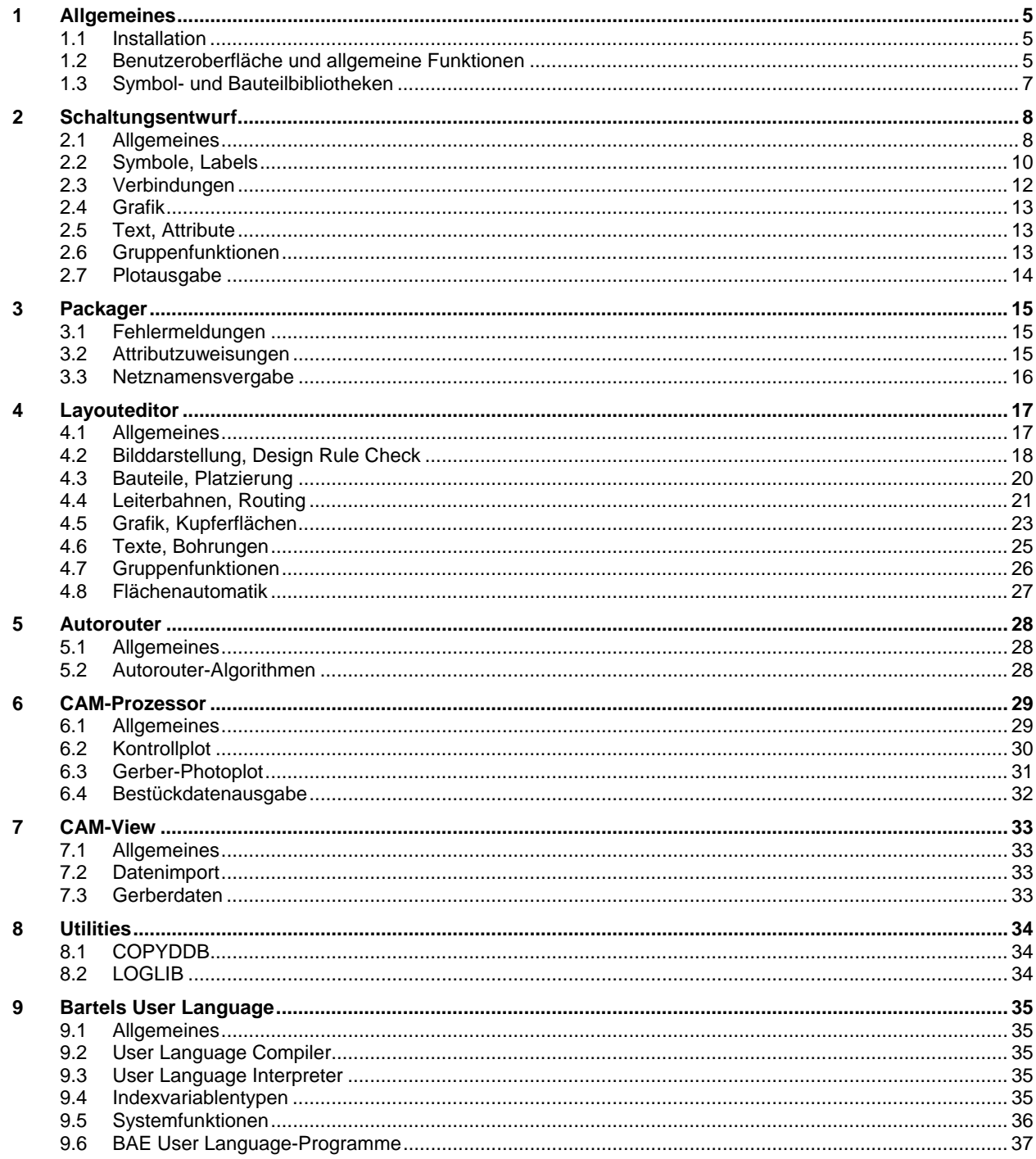

# <span id="page-4-0"></span>**1 Allgemeines**

### **1.1 Installation**

#### **Installationsanleitung**

Die Bartels AutoEngineer® Installationsanleitung (Datei **inst\_de.htm** im Verzeichnis **baedoc** der BAE-CD-ROM) enthält detaillierte Anweisungen zur Installation des **Bartels AutoEngineer** auf unterschiedlichen Hardware- und Softwareplattformen.

#### **Hardlocktreiber**

Das mit ausgelieferte Setupprogramm **hldrv32.exe** für den Hardlocktreiber, das bei der BAE-Installation ggf. automatisch mit installiert wird, wurde aktualisiert und unterstützt nun auch die Hardlockabfrage unter **Windows Vista**. In den sicherheitsbetonten Voreinstellungen von **Windows Vista** ist ggf. eine zusätzliche Abfrage für die Installation des Hardlocktreibers zu bestätigen, da es sich um ein mit Systemrechten auszuführendes Programm handelt.

### **1.2 Benutzeroberfläche und allgemeine Funktionen**

#### **Fehlermeldungen Dateizugriff**

Die Fehlermeldungen der Dateizugriffsfunktionen wurden überarbeitet und weisen nun ggf. explizit darauf hin, dass eine DDB-Datei schreib- bzw. lesegeschützt ist. Dies erleichert z.B. bei von CD-ROM kopierten DDB-Dateien die Erkennung der Fehlerursache, wenn nicht geschrieben werden kann.

#### **Projektrettung**

Zur Wiederherstellung von DDB-Dateien, die beim Zugriffsversuch Fehlermeldungen über eine zerstörte Dateistruktur erzeugen, wurde in das Untermenü Datei / Library Utilities / Elemente kopieren die neue Funktion Projektrettung aufgenommen. Im Gegensatz zur **-recover**-Option des Utilityprogrammes **COPYDDB** werden auch Parametereinstellungen und SQL-Datenbanken in die neue Zieldatei kopiert und gehen so nicht mehr verloren.

#### **Konfigurationsdatei**

In der Konfigurationsdatei **bae.ini** können Einträge die eine Bitmaske darstellen nun durch Veroderung der einzelnen Bitwerte dargestellt werden. Dadurch ist die Zuordnung zu den in den Kommentaren aufgeführten einzelnen Bits leichter möglich, wie z.B. bei Angabe von **1|4|8** anstatt von **13**.

#### **Tastaturprogrammierung**

Die **Windows**-Version des BAE unterstützt bei der Tastaturprogrammierung nun auch die Belegung der Taste **F10** mit eigenen Funktionen.

#### **Vorschau Dateiinhalt (Windows)**

Die **Windows**-Version des BAE installiert nun einen Infohandler, der im Dateiexplorer und in **Windows**-Dateiauswahlboxen beim längeren Verharren des Mauszeigers auf einer **.ddb**-Datei einen Tooltip mit Informationen über die Anzahl und Namen der neuesten Schaltplan- und Layoutelemente in der Datei anzeigt. Dabei werden auch die Elementkommentare mit angezeigt, wodurch man auch bei kurzen oder sachnummerbezogenen Dateinamen bereits vor dem Start des **BAE** weitergehende Informationen zum Projekt abfragen kann.

#### *Installationshinweis*

Bei der Installation über die Setup-Programme werden die erforderlichen Registryeinträge automatisch vorgenommen. Für Anwender, die einen Update mit Hilfe der mit ausgelieferten Zip-Dateien mit den geänderten Daten durchführen, wurde die Beispielregistry-Datei **baereg\_d.reg** entsprechend ergänzt und kann nach Anpassung der Installationspfade zum Setzen der für die Informationsanzeige erforderlichen Registryeinträge verwendet werden.

#### **Systemzeichensatzauswahl (Windows)**

In der **Windows**-Version des BAE stehen im Setup des Hauptmenüs neue Einträge zur Konfiguration der im BAE verwendeten Zeichensätze zur Verfügung. Dabei kann ein Zeichensatz mit fester Zeichenbreite gewählt werden, der für die Status-/Meldungszeile, die Toolbar und spaltenorientierte Dialogboxen verwendet wird und ein Zeichensatz mit variabler Zeichenbreite, der für die restlichen Standardelemente der Dialogboxen Verwendung findet. Die Bedienelemente der Toolbar skalieren dabei mit der Zeichensatzgröße mit. Durch Auswahl der Zeichensätze kann der Anwender selbst seinen Kompromiss aus Lesbarkeit der Texte und besserer Übersicht durch Darstellung von mehr Listeneinträgen in Dialogboxen finden.

Bei Wahl der Voreinstellung von std. für die Zeichensatzgröße werden die bisherigen **Windows**-Defaultzeichensätze verwendet. In der Regel sind dies **Courier** für feste Zeichenbreite und **MS Sans serif** für variable Zeichenbreite, jeweils mit einer Zeichengröße von 13 Punkten. Eine bei der Zeichengröße von 11 Punkten noch gut lesbare Zeichensatzkombination ist z.B. **Lucida Console**/ **Small Fonts**.

Es ist zu beachten, dass diverse **bae.ini**-Einträge in Einheiten relativ zur Zeichensatzgröße definiert werden und nach einer Änderung der Zeichensatzgröße ggf. einer Korrektur bedürfen. Die beiden wichtigsten Einträge **DIALOGXMAX\_STD** und DIALOGYMAX\_STD wurden zu diesem Zweck in die Dialogbox von Einstellungen / Einstellungen bae.ini aufgenommen. Im Prompt für die Eingabefelder wird dabei zur Information die mit den aktuellen Einstellungen für Bildschirmauflösung und Zeichensatzgröße maximal mögliche Dialogboxgröße angezeigt.

Bei der Berechnung der Dialogboxgrößen wird nun auch eine in den Bildschirmeigenschaften veränderte Einstellung des DPI-Wertes für den Monitor berücksichtigt. In früheren BAE-Versionen konnte es dabei zu überlappender Darstellung von Dialogboxelementen kommen.

#### **Scrollbalken (Windows)**

In der Windowsversion verändern nun die Scrollbalken am Rand des Arbeitsbereiches ihre Größe gemäß der Relation von angezeigtem Bildausschnitt zu den Elementgrenzen.

#### **Tooltips**

Die Bedienelemente der Toolbar und einiger Auswahlboxanzeigen wurden mit Tooltips versehen, die bei kürzerer Verweilzeit des Mauszeigers auf dem Bedienelement angezeigt werden. Dies ist insbesondere für die Toolbarbedienelemente mit maustastenabhängiger Funktion hilfreich.

#### **Toolbarerweiterung**

Über neue **bae.ini**-Einträge nach dem Muster **TB\_ACTBUTN1\_STD** (Name erster Aktionsbutton), **TB\_ACTBUTS1\_STD** (Kommandosequenz erster Aktionsbutton), **TB\_ACTBUTT1\_STD** (Tooltiptext erster Aktionsbutton), **TB\_ACTBUTTC1\_STD** (Textfarbe erster Aktionsbutton) bzw. **TB\_ACTBUTBC1\_STD** (Hintergrundfarbe erster Aktionsbutton) kann die Toolbar um eigene Schaltflächen mit beliebigen Kommandoaufrufen erweitert werden. Der Name sollte aus einem Zeichen bestehen, wobei Zeichen in der Toolbar mehrfach verwendet werden können. Besteht die Kommandosequenz aus einem Leerstring, so wird der Name als Text zwischen den Schaltflächenreihen/-zeilen angezeigt und kann auch aus mehr als einem Buchstaben bestehen.

#### **Toolbarpositionierung**

Der **bae.ini**-Parameter **TOOLBAR\_STD** unterstützt nun einen neuen Modus **2** bei dem beim Speichern und Laden von Elementen die Toolbarposition nicht mitgespeichert bzw. wiederhergestellt wird. Die eigene bevorzugte Einstellung für die Toolbar bleibt somit auch beim Laden von Projekten anderer Anwender erhalten.

#### **Dialogboxpositionen**

In der Datei **baewin.dat** werden nun auch die Positionen der einzelnen Dialogboxen des BAE zur erneuten Verwendung in Folgesitzungen gespeichert.

#### **Koordinaten-/Informationsanzeige**

Auch wenn keine Menüfunktion aktiv ist, kann nun mit gedrückt gehaltener Strg-Taste das Mausfadenkreuz mit kontinuierlicher Anzeige der aktuellen Mauskoordinaten in der oberen Meldungszeile aktiviert werden. Im **Schaltplaneditor**, im **Layouteditor** und in **CAM-View** erfolgt zusätzlich die Anzeige einer Kurzinformation über das an der Mausposition befindliche Element am Mausfadenkreuz. Über den neuen **bae.ini**-Eintrag **MOUSEINFO\_STD** lässt sich wahlweise auch eine dauerhafte Anzeige des Mausfadenkreuzes beim Warten auf Menüselektionen oder die Anzeige von **Windows**-Sprechblasen mit Elementinformationen konfigurieren. Der neue Parameter ist auch unter Einstellungen / Einstellungen bae.ini verfügbar.

#### <span id="page-6-0"></span>**Fensterupdate**

War nur die Meldungszeile des BAE von einem anderen Fenster bedeckt, so beschränkt sich nun in der Windowsversion der Fensterupdate auf die Meldungszeile. Dies vermeidet insbesondere ein Flackern des ganzen BAE-Fensters, wenn Tooltips aus der Windows-Taskleiste kurzzeitig in das BAE-Fenster hineinragen.

#### **Menüeinfärbung (Motif)**

In den **Motif**-Versionen des BAE stehen im Setup des Hauptmenüs für die Menuart neue Optionen zur farbigen Hinterlegung von Menüs zur Vefügung. In diesen Modi werden die Menüeinträge von Menutrennlinie zu Menutrennlinie zyklisch mit anderen Hintergrundfarben in Pastelltönen hinterlegt. Dadurch lassen sich in häufig benutzten Menüs Einträge ggf. ohne näheres Hinsehen anhand der Farbe selektieren.

# **1.3 Symbol- und Bauteilbibliotheken**

#### **Schaltplanlabels**

In die Bibliothek **stdsym.ddb** wurde ein neuer Pinmarker **labelpin** aufgenommen, der nur aus einem Kontaktbereich besteht und keinen **\$**-Text enthält und somit kleinere Elementgrenzen als ein Marker mit **\$**-Text besitzt. Die Labels in **stdsym.ddb** und den Beispieljobs wurden auf die Verwendung dieses Markers umgestellt und die Labelelementgrenzen entsprechend verkleinert. Da beim Labelpick die Labelmakrogrenzen mit berücksichtigt werden, können durch die so verkleinerten Makrogrenzen Fehlselektionen bei dicht benachbarten Labels vermieden werden.

#### **PDF Stücklistenvorlagen**

In der neu mit ausgelieferten Bibliothek **pdfpage.ddb** befinden sich Seitenvorlagen für die Stücklistenausgabe mit Batchdefinitionen der EPS/PDF-Ausgabe. Die Vorlage im Layoutelement **partlist** erzeugt eine Stückliste mit einem Eintrag pro Bauteil, die Vorlage **partlist\_cnt** erzeugt eine Stückliste in der Bauteile mit gleichen Werten zu einem Eintrag mit Stückzahlangabe aufsummiert werden.

#### **Symbole zur Netznamenszuwesiung**

In die Bibliothek ROUTE wurden die Symbole att\_netname, tag\_net\_netname und tag\_netpin\_netname zum Setzen des Netzattributs **\$netname** für Netznamenszuweisungen aufgenommen.

# <span id="page-7-0"></span>**2 Schaltungsentwurf**

# **2.1 Allgemeines**

#### **Elementauswahl**

Bei aktivierter Elementauswahl für den Pickmodus werden nun bei mehreren Elementen im Fangbereich der Pickposition die Elemente nach dem Abstand zu Pickposition sortiert zur Auswahl angeboten.

#### **Dynamische Elementgrenzen**

Über den neuen **bae.ini**-Eintrag **DEFDYNBOUND\_SCM** kann die Einstellung fester oder dynamischer Elementgrenzen für neu angelegte Elemente klassenabhängig vorgegeben werden.

#### **Toolbar Dateielementfavoriten**

Bei der Definition von Dateielementfavoriten über die Schaltfläche Öffnen der Toolbar wurden die Elementklassen Label und Marker vertauscht. Dieses Problem wurde behoben.

Bei der Angabe des Dateinamens für Elementfavoriten kann nun mit Hilfe eines **\*** auf die aktuelle Projektdatei verwiesen werden. Somit kann z.B. das Laden eines Schaltplanblattes mit dem Namen **uebersicht** aus der aktuellen Projektdatei in den Dateielementfavoriten konfiguriert werden.

Die Schaltfläche Neu (leeres Blatt) der Toolbar unterscheidet nun zwischen Betätigung mit linker und rechter Maustaste. Bei Betätigung mit linker Maustaste erscheint wie bisher das Menü Neu. Bei Betätigung mit rechter Maustaste erscheint ein neues Menü zur Bearbeitung und zum Schnellaufruf von Favoriten für die Elementerzeugung. Es können bis zu 28 Favoriten für den Schnellzugriff definiert werden. Dabei ist jeweils frei wählbar, ob Dateiname, Elementklasse und Elementname fest vorgegeben sind oder abgefragt werden. Außerdem kann wahlweise auch die Elementgröße und der Offset des Nullpunkts von der linken unteren Elementgrenze angegeben werden und es ist die Konfiguration eines Gruppenelementes möglich, das nach der Elementerzeugung automatisch am Nullpunkt platziert wird. Damit lassen sich z.B. Menüpunkte zum Erzeugen von Labels in der Standardbibliothek für Schaltzeichen oder von Schaltplanblättern bestimmter Formate in der Projektdatei definieren. Da die Standardbibliothek meist in einem anderen als dem Projektverzeichnis liegt, entfällt so auch das umständliche navigieren zwischen den Verzeichnissen bei der Dateiauswahl.

Die Tastaturprogrammiersequenz zum Aufruf des Favoritenmenüs für neue Dateielemente lautet **favorite:"!":"n"**.

#### **List DDB**

Die Funktion Datei / Import/Export / List DDB wurde in ein Untermenü umgewandelt. Die Unterfunktion Standard erzeugt dabei wie bisher eine Liste aller Elemente in einer DDB-Datei mit Unterreferenzen. Mit dem Untermenü Referenzen auf Element und der Funktion Referenzenuebersicht können umgekehrt ausgehend von einem Makroelement oder allen Makroelementen einer DDB-Datei alle anderen Elemente aufgelistet werden, die dieses Makroelement referenzieren. So kann z.B. einfach festgestellt werden, auf welchen Schaltplanblättern eines Projektes ein bestimmtes Symbolmakro verwendet wird.

Die Standard-Ausgabe wurde um eine Auflistung der in der selektierten Datei vorhandenen SQL-Tabellen erweitert. Die SQL-Tabellen werden mit Anzahl der Tabelleneinträge, sowie den Feldnamen und Felddatentypen dokumentiert.

#### **Update Bibliothek**

Das Untermenü Datei / Update Bibliothek wurde um die Optionen Alle Plaene und Alle Projektplaene erweitert. Mit diesen Optionen lassen sich die Bibliothekselemente aller Schaltpläne einer Projektdatei in einem Durchgang durch die Elemente einer anderen Bibliothek ersetzen.

Wird Update Bibliothek auf das aktuell im Speicher geladene Element angewendet, so erfolgt ggf. eine Speicherabfrage und ein erneutes Laden des Elementes nach dem Update, so dass die Änderungen nicht nur auf Projektdateiebene sondern auch im **Schaltplaneditor** selbst angewandt werden und unmittelbar sichtbar sind.

#### **Spicesimulation**

Über den neuen **bae.ini**-Eintrag **SPICEARUN\_SCM** ist nun der automatische Aufruf eines Tools für die Bearbeitung der ausgegebenen Netzliste vorkonfiguriert. Unter Windows wird dieses Tool automatisch aus der Dateiverknüpfung für die **.cir**-Dateiextension bestimmt. Unter anderen Betriebssystemen ist das Tool mit **SPICECMD\_SCM** zu spezifizieren.

Zur Angabe sehr langer Parameterlisten wird nun zusätzlich zum **\$spicepar**-Attribut eine beliebige Anzahl Folgeattribute **\$spicepar2**, **\$spicepar3** usw. unterstützt, die mit Leerzeichen getrennt in die Spice-Netzliste ausgegeben werden.

#### **EDIF-Import**

Bei der Übernahme von Schaltplänen mit Hilfe der Funktion Datei / Import/Export / EDIF-Daten Import wird nun die mit erzeugte **.def**-Datei mit den logischen Definitionen automatisch mit dem **LOGLIB**-Utilityprogramm in die Projektdatei eingespielt.

### <span id="page-9-0"></span>**2.2 Symbole, Labels**

#### **Symbolsuche**

Die Funktion Suchen SCM-Symbol ist nun nicht mehr auf das aktuell geladene Schaltplanblatt beschränkt und lädt ggf. automatisch das Schaltplanbatt des Projektes, auf dem sich das gesuchte Symbol befindet.

#### **Symbolabfrage**

Die Funktion Symbole / Weitere Funktionen / Symbol/Label Query listet die Symbolattribute nun in alphabetischer bzw. der durch **bae.ini**-Einträge vorgegebenen Reihenfolge auf.

Bei Tagsymbolen werden nun zusätzlich die Tagpins mit dem Zielelementtyp und Name(n) des Zielelementes für den jeweiligen Tagpin aufgelistet.

#### **Pin-/Textplatzierung**

Die auch über die e-Taste erreichbaren Funktionen zur SymbolbearbeitungPinliste/-reihe platzieren und Texte/Labels platzieren sichern nun die eingegebenen Bereichsdaten und Platzierungsmodi für Folgeaufrufe in gemeinsamen Einträgen. Dadurch ist z.B. für die textliche Dokumentation einer gerade platzierten Pinreihe nur noch eine einfache Bestätigung des verwendeten Namensbereiches notwendig.

#### **Attribut bewegen**

Bei Anwendung der Funktion Attribut bewegen auf interne Attribute mit überlangem Inhalt (wie z.B. **\$pltfname** und **\$pageref**) konnte es zu Programmabstürzen kommen. Dieses Problem wurde behoben.

#### **Zuordnung Mehrfachsymbole**

Das Untermenü Symbole / Weitere Funktionen / Symbole nummerieren enthält die neue Funktion Pick \$rpname mit der man den Wert des Attributes **\$rpname** eines mausselektierbaren Symboles auf weitere mausselektierbare Symbole übertragen kann. Ist am zuerst selektierten Symbol kein Attribut **\$rpname** gesetzt, so wird der Name des Symbols selbst für die Zuweisung verwendet. Diese Funktion erleichert die Namenszuordnung bei aus mehreren Gattern/Symbolen aufgebauten Bausteinen.

Die Dialogbox der Funktion Wert(e) zuweisen enthält für das **\$rpname**-Attribut eine neue Pick-Schaltfläche mit gleicher Funktionalität. Über einen neuen **bae.ini**-Eintrag **RPNAMEAUPD\_SCM** lässt sich konfigurieren, dass beim Pick neben dem **\$rpname**-Attribut auch die anderen Attribute des selektierten Symbols übertragen werden und dass Wertänderungen für alle Symbole des aktuell geladenen Schaltplanblattes mit gleichem **\$rpname**-Attribut gelten. In der Defaulteinstellung findet wie bisher kein Attributtransfer statt.

Die Funktion Symbole / Weitere Funktionen / Symbol kopieren und die Funktionen des Untermenüs Symbole / Weitere Funktionen / Symbole nummerieren setzen bei Symbolmakros mit einem **\$** als Defaultwert für das Attribut **\$rpname** nun automatisch den neuen Symbolnamen als Wert für das Attribut **\$rpname**.

#### **Namensliste Cleanup**

Die Funktion Namensliste Cleanup überprüft nun auch, ob sich in der selektierten Projektdatei logische Netzlisten ohne zugehörigen Schaltplan befinden und bietet ggf. das Löschen dieser im Normalfall störenden Netzlisten an. Dies ist insbesondere nützlich, wenn einmal mit Datei / Import/Export / Netzliste Import eine Fremdnetzliste in ein Projekt importiert wurde, deren Definitionen dann im **Packager** Fehlermeldungen über doppelt belegte Bauteile verursachen.

#### **Symbol editieren**

Die Editierbox der Funktion Symbollogik editieren wurde um eine Schaltfläche Gehaeuse erweitert mit der eine Auswahlbox mit den in der Projektdatei und der Layoutbibliothek vorhandenen Gehäusen aktiviert werden kann. Durch einfaches Anklicken in den Auswahllisten können Gehäuse der aktuellen Bauformliste hinzugefügt bzw. wieder aus dieser entfernt werden.

#### **Symbolvorschau**

Die Symbolauswahlboxen der Symboldatenbankaktivieren nun bei einfacher Selektion eines Listeneintrages unmittelbar die Symbolvorschau für das betreffende Symbol. Die Schaltflächen für Vorschau und Blättern sind damit unnötig geworden und wurden entfernt.

#### **Symboldatenbank**

Bei Anwendung der Funktion Nummerntausch der Symboldatenbank werden nun bei der Abfrage des zu ersetzenden Schlüssels die auf dem aktuellen Schaltplanblatt platzierten Sachnummern zu Auswahl angeboten, so dass der Schlüssel nicht mehr "blind" eingegeben werden muss.

#### **Labelrouting**

Bei über die Taste p vorgenommenen Labelverschiebungen werden nun abhängig von den Symbolroutingeinstellungen die zu dem Label führenden Verbindungen ggf. an die neue Position nachgezogen.

Bei Verwendung eines Labelmarkers mit platziertem **\$**-Text wurde der Bereich dieses tatsächlich nicht sichtbaren Textes vom Labelrouting gemieden. Dieses Problem wurde behoben.

#### **Labelnamenstausch**

Die Funktion Symbole / Weitere Funktionen / Symbole nummerieren / Namen tauschen unterstützt nun neben dem Symbolnamenstausch auch den Tausch von Labelnamen.

#### **Layoutbauteilplatzierung (BAE HighEnd)**

Wird die Funktion Symbole / Weitere Funktionen / Layoutbauteil platzieren auf einem hierarchischen Unterschaltplan verwendet, der nicht mit Blockplan laden geladen wurde, so erscheint nun im Layout eine Auswahlliste aller mit dem selektierten Symbol verknüpften Bauteile mit Anzeige des Platzierungsstatus.

#### **Bibliotheksdokumentation**

Die mit Datei / Library Utilities / Library-Dokumentation generierten Dokumentationsblätter für Symbole und Labels werden nun jeweils mit einem Elementkommentar versehen, der das erste und letzte auf dem Blatt platzierte Makro angibt. Da dieser Kommentar bei der EPS/PDF-Ausgabe defaultmässig mit in die Bookmarksektion des PDF-Dokumentes ausgegeben wird, kann in so erzeugten PDF-Dokumenten direkt zur Seite eines bestimmtem Makros, bzw. Makroprefixes gesprungen werden, ohne dass durch die Blätter des Dokumentes gescrollt werden muss.

### <span id="page-11-0"></span>**2.3 Verbindungen**

#### **Verbindungen zeichnen**

Beim Ziehen von Verbindungen mit Neue Verbindung wird nun nach dem Erreichen eines anderen Segmentes oder Pins automatisch mit der Eingabe für eine neue Verbindung begonnen. Somit können in einer Schleife beliebig viele Verbindungen gezogen werden, ohne dass jeweils explizit beendet und neu angefangen werden muss. Dadurch wird eine Vielzahl von Mausklicks und Menüselektionen eingespart. Jede der so gezogenen Verbindungen belegt einen einzelnen Undo-Schritt.

#### **Connectivity Update**

Die Funktion Einstellungen / Regelzuweisungen / Connectivity wurde um die Option Projektupdate erweitert, die mit unverändertem Connectivity-Modus eine Neuberechnung der Connectivity für alle Schaltplanblätter durchführt. Dies ist insbesondere notwendig, wenn auf Schaltplansymbolmakros Pins verschoben oder umbenannt wurden. Solange ein Schaltplan nicht mit aktualisierter Connectivity gespeichert wird, verwendet der **Packager** noch die alte Connectivity mit den alten Pinpositionen und Pinnamen.

#### **Bustapbehandlung**

Die Funktion Busdarstellung des Untermenüs Verbindungen / Weitere Funktionen wurde in Buseinstellungen umbenannt und erlaubt nun neben dem Setzen des Busfüllmodus zusätzlich vorzugeben, ob Bustaps beim Bewegen bzw. Löschen daran angeschlossener Verbindungsegmente automatisch mitbewegt und/oder mitgelöscht werden sollen.

Bei Anwendung der Taste p während aktivem Mausfadenkreuz wird nun auch auf die Koordinaten von Bustappins gefangen. Dadurch ist z.B. beim Arbeiten in der Übersicht ein sicheres Ankontaktieren von Verbindungen an Bustaps möglich.

#### **Antennenhighlight**

Das Highlight für Netze mit Antennensegmenten erfolgt nun nicht nur für die am Netz angeschlossenen Symbolpins, sondern auch für alle Verbindungsegmente, die an einem Ende offen und am anderen Ende nicht an ein anderes Verbindungssegment angeschlossen sind. Dadurch werden auch z.B. durch versehentliches rasterfreies Arbeiten bei kleinen Zoomfaktoren nicht richtig durchgeführte Querverbindungen von Teilnetzen sichtbar, die an keinen Pin angeschlossen sind der gehighlightet werden könnte. Ausserdem wird so bei großen Netzen mit Antennenhighlight die genaue Position der Antenne sofort erkennbar.

Ist die Regel **scm\_pin\_drc** für Alle Plaene gesetzt, werden auch die offenen Verbindungssegmente gehighlightet, die an einem Ende an einen Symbolpin angeschlossen sind.

### <span id="page-12-0"></span>**2.4 Grafik**

#### **Polygonpunktliste**

Bei Anwendung der Taste p auf Polygoneckpunkte wird in der Dialogbox zur Manipulation der Polygoneigenschaften nun zusätzlich eine Grafik des editierten Polygons mit Markierung des aktuell bearbeiteten Eckpunktes angezeigt.

Bei Kreisbogenmittelpunkten erscheint neben der Information, ob es sich um einen Bogen links oder rechts handelt auch noch der Radius des Kreisbogens, der bisher nur über Distanzabfrage bestimmbar war.

#### **Grafiklinien Plotstiftbreiten**

Die Funktion Datei / Library Utilities / Symbol Edit Batch unterstützt nun auch das Setzen der Plotstiftbreite von Grafiklinien.

### **2.5 Text, Attribute**

#### **Anzeige Elementkommentare**

Über Attributtexte der Form **\$pltecomment:planname** werden nun die Elementkommentare von anderen Schaltplanblättern des aktuellen Projektes angezeigt. Dies ist insbesondere bei Übersichtblättern für ein Projekt nützlich, da sich bei Änderungen der Elementkommentare der angezeigte Text auf dem Übersichtsblatt automatisch mitändert.

#### **Texte Plotstiftbreiten**

Die Funktion Datei / Library Utilities / Symbol Edit Batch unterstützt nun auch das Setzen der Plotstiftbreite von Texten.

### **2.6 Gruppenfunktionen**

#### **Symbolumbenennung**

Bei Anwendung der Funktionen Gruppe laden und Gruppe kopieren erscheint nun ggf. eine Meldung mit der Anzahl der wegen Namenskonflikten mit bereits im Projekt platzierten Symbole gemäß dem Symbolnamensmuster automatisch umbenannten Symbole. Wurden Symbole in den internen Namen **#** umbenannt, weil zu den Namensmustervorgaben keine Namen mehr frei waren, so erscheint eine entsprechende zu bestätigende Meldung, um auf den möglichen Attributdatenverlust beim unveränderten Speichern dieser Symbole aufmerksam zu machen.

Sind hierbei bei umbenannten Namenskonfliktsymbolen **\$rpname**-Attribute gesetzt, die auf den alten Symbolnamen verweisen, so werden die **\$rpname**-Attribute aller zugehörigen Symbole in der Gruppe auf die neuen Symbolnamen geändert. Somit wird die Zusammengehörigkeit von Mehrfachsymbolen automatisch beibehalten, ohne dass es zu Überbelegungsfehlermeldungen im **Packager** kommt.

#### **Marker**

Die **Schaltplaneditor**-Gruppenfunktionen sind nun auch auf Markerebene verfügbar.

### <span id="page-13-0"></span>**2.7 Plotausgabe**

#### **Plotskalierung**

Mit der neuen Option Generic Ausgabe Skalierung in Plotausgabe / Einstellungen kann die Skalierung für die Generic Ausgabe kontrolliert werden. Mit Feste Skalierung wird der unter Massstab eingestellte Skalierungsfaktor verwendet. Mit Auf Blattgroesse skalieren wird das Ausgabeelement automatisch auf Papiergröße skaliert.

#### **EPS-/PDF-Ausgabe**

In der Defaulteinstellung erfolgt die Seitenbenennung in der Bookmarksektion von PDF-Dateien nun mit Elementnamen gefolgt vom optionalen Elementkommentar. Bei Batchausgaben kann wahlweise auch nur der Elementname oder nur der Elementkommentar als Seitenname spezifiziert werden.

Mit der neuen Option Dateien zu Varianten für die Ausgabeelement(e) kann für jede Variante eine einzelne PDF-Datei erzeugt werden. Die Ausgabedateinamen werden aus den Variantennamen gebildet. Wenn der im Eingabefeld angegebene Dateiname eine Erweiterung des Projektdateinamens darstellt, so wird die Erweiterung für den Variantendateinamen übernommen.

Für PDF-Ausgaben steht die neue Option Kontrollaufruf zur Verfügung bei deren Aktivierung automatisch das für die Bearbeitung von **.pdf**-Dateien registrierte Programm für die Ausgabedatei aufgerufen wird.

Komprimierte PDF-Ausgaben konnten von diversen Tools, wie z.B. **Ghostscript** und **Spicer Imagination** nicht weiterverarbeitet werden. Die komprimierte PDF-Ausgabe des BAE wurde entsprechend angepasst und bereitet mit diesen Tools nun keine Probleme mehr. Die Änderung bewirkt auch eine weitere Verkleinerung der Ausgabedateien um ca. 25 Prozent.

Die Untermenüs Einstellungen / Regelzuweisungen / Gruppe setzen und Elemente selektieren wurden um die Option PDF-Farbe erweitert, so dass die Farbzuordnung nun nicht mehr nur über die p-Taste für Einzelelemente möglich ist.

#### **DXF-Datenausgabe**

Bei der DXF-Ausgabe mit in **bae.ini** aktivierter Option **DXF14OPT\_SCM** werden nun zusätzliche von einigen CAD-System (wie z.B. **Autosketch**) als obligatorisch angesehene Tabelleneinträge in die Ausgabedatei geschrieben, wodurch eine Weiterarbeitung mit diesen Fremdsystemen möglich wird.

# <span id="page-14-0"></span>**3 Packager**

# **3.1 Fehlermeldungen**

#### **Netztypkonflikte**

Die Warnungsmeldungen für Treiberkollisionen und nur an Eingänge angeschlossene Netze listen nun auch die betroffenen Layoutbauteilpins und Schaltplansymbolpins auf. Dies erleichtert insbesondere bei unbenannten Netzen die Lokalisierung der betroffenen Schaltungsteile.

#### **Gehäusezuweisung**

Wird einem Bauteil mit einer Alternativbauformliste in der logischen Definition im Schaltplan über das Attribut **\$plname** (Physical Library Name) ein fester Gehäusename zugewiesen, so wird nun die Alternativbauformliste für dieses Bauteil deaktiviert und es erscheint eine entsprechende Warnungsmeldung. Bisher konnte in diesem Fall im Layout ein von den Schaltplanvorgaben abweichendes Bauteilmakro selektiert werden.

### **3.2 Attributzuweisungen**

#### **Bauteilnamenszuweisung**

Für die Zuweisung des Layoutbauteilnamens und zur Steuerung des Zusammenpackens von Mehrfachsymbolen wird ein neues Attribut **\$rbname** (Requested Backannotated Part Name) unterstützt. Dieses wird im **Packager** wie das **\$rpname**-Attribut behandelt. D.h. die Schaltplansymbole werden in ein Layoutbauteil mit dem durch das **\$rbname**-Attribut vorgegebenen Namen gepackt. Im **Layouteditor** ist aber im Gegensatz zu mit dem **\$rpname**-Attribut zugewiesenen Bauteilnamen eine Namensänderung erlaubt und die Backannotation überträgt geänderte Layoutbauteilnamen zurück in die **\$rbname**-Attribute der zugehörigen Schaltplansymbole. Dies ist insbesondere nützlich, wenn nur das Zusammenpacken von Symbolen gesteuert werden soll, die endgültige Namensvergabe aber erst im Layout erfolgt um z.B. eine positionsgesteuerte Durchnummerierung der Bauteile auf dem Layout auszuführen.

#### **Netztypzuweisungen**

Bei der Definition unterschiedlicher Netztypen für ein Netz über das Netzattribut **\$nettype** erfolgt nun eine Warnungsmeldung mit den beiden Netztypen und nicht nur die kommentarlose Zuweisung des Netztyps **mixed**.

### <span id="page-15-0"></span>**3.3 Netznamensvergabe**

#### **Unbenannte Netze**

Unter Parameter steht der neue Parameter Unbenannte Netze zur Steuerung der Namensvergabe für Netze ohne Namensvorgabe zur Verfügung. In der Voreinstellung @Nummer werden die Netze ohne Netznamensvorgabe wie bisher nach dem Schema **@1**, **@2** usw. fortlaufend durchnummeriert. Bei Einstellung von \_Bauteilname\_Pinname wird der Netzname aus dem ersten am Netz angeschlossenen Layoutbauteilpin abgeleitet. Also z.B. **\_r7\_1**, bei einem an das Netz angeschlossenen Pin **1** des Bauteiles **r7**. Diese Art der Benennung hat den Vorteil, das bei Netzlistenänderungen für von der Beschaltung her unveränderte Netze der Netznamen auch unverändert bleibt. So können sich z.B. Netzvorgaben für Füllbereiche oder Datensätze mit Netzeinfärbungen direkt auf diese synthetisch generierten Namen beziehen, ohne dass es nach Netzlistenänderungen Zuordnungprobleme wegen automatisch neu benannten Netzen gibt.

Im Bearbeitungsmodus s Bauteilname Pinname erfolgt die Namensvergabe nach gleichem Schema, zusätzlich erhalten unbenannte Single-Pinnetze noch einen Namensprefix **\_s**. Mit dieser Option ist es besonders einfach versehentlich nicht an Netze angeschlossene Pins zu finden, da diese in der alphabetisch sortierten Netzliste gesammelt am Netznamen erkennbar aufgelistet werden.

Die für den Bearbeitungsmodus Unbenannte Netze vorgenommene Einstellung wird im Projekt gespeichert und für dieses bei folgenden **Packager**-Läufen beibehalten.

#### **Netznamenszuweisung**

Der **Packager** unterstützt nun ein neues Netzattribut **\$netname** mit dem der Name eines Netzes vorgegeben werden kann. Der Name hat Priorität vor über Labels vergebene Netznamen. Dies ist insbesondere bei zusammengefassten Netzen nützlich, da hier bisher kein Einfluß auf den resultierenden Netznamen bestand und im Allgemeinen der im Alphabet weiter vorne liegende Name verwendet wurde.

In die Bibliothek ROUTE wurden neue Symbole att\_netname, tag\_net\_netname und tag\_netpin\_netname zum Setzen dieses Netzattributes aufgenommen. Für häufig verwendete Netznamen mit eigenem Labelmakro kann das Attribut auch durch eine eigene Labeldefinition nach folgendem Muster auf einen festen Wert gesetzt werden:

```
part gnd : virtual 
{ 
     pin ("#"); 
     netattr "$netname" "gnd" : ("#"); 
}
```
Damit die Labeldefinition verwendet wird, ist auf Labelebene der Symbol Tagmode auf Netzattribut Label zu setzen.

# <span id="page-16-0"></span>**4 Layouteditor**

### **4.1 Allgemeines**

#### **Elementauswahl**

Bei aktivierter Elementauswahl für den Pickmodus werden nun bei mehreren Elementen im Fangbereich der Pickposition die Elemente nach dem Abstand zu Pickposition sortiert zur Auswahl angeboten.

#### **Toolbar Dateielementfavoriten**

Bei der Angabe des Dateinamens für Elementfavoriten kann nun mit Hilfe eines **\*** auf die aktuelle Projektdatei verwiesen werden.

Die Schaltfläche Neu (leeres Blatt) der Toolbar unterscheidet nun zwischen Betätigung mit linker und rechter Maustaste. Bei Betätigung mit linker Maustaste erscheint wie bisher das Menü Neu. Bei Betätigung mit rechter Maustaste erscheint ein neues Menü zur Bearbeitung und zum Schnellaufruf von Favoriten für die Elementerzeugung. Es können bis zu 28 Favoriten für den Schnellzugriff definiert werden. Dabei ist jeweils frei wählbar, ob Dateiname, Elementklasse und Elementname fest vorgegeben sind oder abgefragt werden. Außerdem kann wahlweise auch die Elementgröße und der Offset des Nullpunkts von der linken unteren Elementgrenze angegeben werden und es ist die Konfiguration eines Gruppenelementes möglich, das nach der Elementerzeugung automatisch am Nullpunkt platziert wird. Damit lassen sich z.B. Menüpunkte zum Erzeugen von Makros in der Standardbiliothek oder von Standardlayouts mit in einer Gruppe vordefinierter Umrandung definieren. Da die Standardbibliothek meist in einem anderen als dem Projektverzeichnis liegt, entfällt so auch das umständliche navigieren zwischen den Verzeichnissen bei der Dateiauswahl.

Die Tastaturprogrammiersequenz zum Aufruf des Favoritenmenüs für neue Dateielemente lautet **favorite:"!":"n"**.

#### **Dynamische Elementgrenzen**

Über den neuen **bae.ini**-Eintrag **DEFDYNBOUND\_GED** kann die Einstellung fester oder dynamischer Elementgrenzen für neu angelegte Elemente klassenabhängig vorgegeben werden.

#### **List DDB**

Die Funktion Datei / Import/Export / List DDB wurde in ein Untermenü umgewandelt. Die Unterfunktion Standard erzeugt dabei wie bisher eine Liste aller Elemente in einer DDB-Datei mit Unterreferenzen. Mit dem Untermenü Referenzen auf Element und der Funktion Referenzenuebersicht können umgekehrt ausgehend von einem Makroelement oder allen Makroelementen einer DDB-Datei alle anderen Elemente aufgelistet werden, die dieses Makroelement referenzieren. So kann z.B. einfach festgestellt werden, auf welchen Bauteilmakros eines Projektes ein bestimmtes Padstackmakro verwendet wird.

Die Standard-Ausgabe wurde um eine Auflistung der in der selektierten Datei vorhandenen SQL-Tabellen erweitert. Die SQL-Tabellen werden mit Anzahl der Tabelleneinträge, sowie den Feldnamen und Felddatentypen dokumentiert.

#### **Update Bibliothek**

Wird Datei / Update Bibliothek auf das aktuell im Speicher geladene Element angewendet, so erfolgt ggf. eine Speicherabfrage und ein erneutes Laden des Elementes nach dem Update, so dass die Änderungen nicht nur auf Projektdateiebene sondern auch im **Layouteditor** selbst angewandt werden und unmittelbar sichtbar sind.

#### **Bohrungsübersicht**

Die Anwenderfunktion **PSTKDRL** zur Erstellung einer Übersicht aller in einer Projektdatei definierten Padstackmakros mit Bohrungen wurde um die Ausgabe der Bohrklasse erweitert und als Funktion Bohrungsuebersicht in das Menü Datei / Library Utilities integriert.

#### **Layout Backup**

Beim Laden von Layouts mit automatischer Connectivity-Generierung wird das alte Layout in die zur bearbeiteten **.ddb**-Datei gehörige **.bak**-Datei gesichert. Dadurch können z.B. nach versehentlichen Netzlistenänderungen verlorengegangene Netzzugehörigkeiten von Füllbereichen und Potentialflächen wiederhergestellt werden. Diese gingen bisher durch das automatische Speichern nach der Connectivity-Generierung unwiderbringlich verloren.

#### **Airlineberechnung (BAE HighEnd)**

In der **BAE HighEnd**-Version wurde die Berechnung der Airlines auf Kosten geringfügig erhöhten Speicherbedarfs noch einmal deutlich beschleunigt. Die Beschleunigung wirkt sich insbesondere bei bereits gerouteten und bei flächengefüllten Netzen aus.

# <span id="page-17-0"></span>**4.2 Bilddarstellung, Design Rule Check**

#### **Eingaberaster**

Das Eingaberaster wird nun durch Markierungen am Rand des Arbeitsbereichfensters visualisiert. Dadurch ist ggf. ein vom Hintergrundraster abweichendes Eingaberaster zu erkennen und z.B. schon vor dem Absetzen eines ersten Leiterbahneckpunktes prüfbar, ob sich die Fadenkreuzposition im Eingaberaster befindet.

Im neuen Untermenü Ansicht / Weitere Funktionen / Ecken-Radar stehen eine Reihe von Funktionen zur Erweiterung des Eingaberasters um elementabhängige Fangpunkte zur Verfügung. Dabei werden alle Makroreferenzpunkte und alle auf sichtbaren Lagen befindlichen Eckpunkte von Leiterbahnen und Flächen als Fangpunkte gespeichert. Die Funktion Gesamtscan bearbeitet das gesamte im Speicher befindliche Element, Aktueller Bildausschnitt den gerade auf dem Bildschirm sichtbaren Ausschnitt des Elementes und Bildausschnitt dynamisch den sichtbaren Ausschnitt mit automatischem Update bei Wechsel des Bildausschnittes. Mit Punktliste ruecksetzen oder beim Laden eines neuen Elementes werden die zusätzlichen Fangpunkte zurüchkgesetzt.

Die zusätzlichen Fangpunkte werden ebenfalls am Rand des Arbeitsbereichfensters mit Markierungen versehen und vom manuellen Rastersprung bei mit gedrückt gehaltener Umschalt/Shift-Taste betätigten Cursortasten berücksichtigt. Da im Gegensatz zur p-Taste auch Elemente auf platzierten Makros berücksichtigt werden, ist es mit so erweitertem Fangraster z.B. möglich, außerhalb des Eingaberasters liegende Padkonturen oder Bauteilgrafiken auf Layoutebene zu fangen. Auch das Ankontaktieren von ausserhalb des Rasters liegenden Bauteilpins wird so vereinfacht.

#### **Rasteranzeige**

Unter Ansicht / Einstellungen kann das Eingaberaster nun über einen neuen Schalter Anzeige für die Anzeige am Bildschirm freigeschaltet werden. Im Gegensatz zum Hintergrundraster, das in der Arbeitsbereichfarbe gezeichnet wird, erfolgt die Darstellung des Eingaberasters in der Nullpunktfarbe, bei übereinander liegenden Rasterpunkten hat die Darstellung des Hintergrundrasters Vorrang. Durch entsprechende Farbtabelleneinträge ist es so möglich, unterschiedliche Raster direkt miteinander zu vergleichen.

#### **Elementabfrage**

Die Funktion Element abfragen zeigt nun bei Bauteilen ggf. auch den Bauteilwert am Mausfadenkreuz und im Informationsfenster an. Zur Bestimmung des Bauteilwertes werden nacheinander die Attribute **\$val**, **\$wert** und **\$value** ausgewertet.

#### **Farbeinstellungen über Toolbar**

Analog zum bereits vorhanden **bae.ini**-Eintrag **TB\_LCOLCNT\_LAY** für Signallagen kann nun mit **TB\_PLCOLCNT\_LAY** eine Anzahl von Farbfeldern für den Toolbarschnellzugriff auf die Versorgungslagenfarben definiert werden.

Über **bae.ini**-Einträge nach dem Namensschema **TB\_ALCOLCn\_LAY**/**TB\_ALCOLTn\_LAY** für Lagennummer und Lagentext können eine Anzahl beliebiger Farbfelder für Speziallagen, wie z.B. Alle Lagen, in die Toolbar konfiguriert werden.

#### **Farbpalette**

Die Funktion Farben Laden lädt nun bei Eingabe von **..** als Farbtabellennamen die letzte vor der aktuellen Farbpalette geladene Farbpalette. Dadurch kann z.B. schnell zwischen zwei häufig benutzten Farbpaletten gewechselt werden und es können Makros definiert werden, die temporär eine Farbpalette laden und am Ende der Makrokommandosequenz die ursprüngliche Farbpalette wiederherstellen.

#### **Lagenbrowser**

Die Dialogbox der Funktion Ansicht / Weitere Funktionen / Lagenbrowse bleibt nun als eigenständiges Fenster stehen, während im BAE-Fenster weitergearbeitet werden kann.

#### **WRL-Ausgabe**

Für die Funktion Datei / Import/Export / WRL/VRML Ausgabe ist über den neuen **bae.ini**-Eintrag **WRLARUN\_LAY** nun der automatische Aufruf eines Tools für die Anzeige der ausgegebenen Daten vorkonfiguriert. Unter Windows wird dieses Tool automatisch aus der Dateiverknüpfung für die Dateinamenserweiterung **.wrl** bestimmt. Unter anderen Betriebssystemen ist das Tool mit **WRLCMD\_LAY** zu spezifizieren.

Mit dem neuen **bae.ini**-Eintrag **WRLDRLOUTC\_LAY** lässt sich die Ausgabe der einzelnen Bohrklassen steuern.

#### **Report**

Der Utilities / Report listet nun ggf. die Anzahl der auf dem Layout vorhandenen Airlines mit auf.

Sind noch nicht alle Bauteile platziert, so wird die Anzahl der noch nicht platzierten Netzlistenpins zu der Anzahl der offenen Verbindungen addiert, so dass nicht mehr **>=0** für die Anzahl angezeigt wird, was zur Annahme verleiten konnte, dass das teilplatzierte Layout bereits fertig geroutet ist. Die neu angezeigte Anzahl der Airlines ist hierfür ein besseres Kriterium.

#### **DRC Fehlerliste**

Im mit der Funktion Utilities / DRC Fehlerliste / DRC Fehlerliste ausgegebenen Report wird in der Fehlertypspalte bei am Fehler beteiligten Vias nun der Name des Padstackmakros angezeigt. Am Fehler beteiligte Leiterbahnen werden nun auch als solche dokumentiert.

#### **Erweiterter DRC (BAE HighEnd)**

Beim Verlegen von Leiterbahnen mit aktivierter DRC-Abstandsanzeigeoption wird nun bei einer DRC-Verletzung der für die Verletzung gültige Abstand zur Anzeige der DRC-Abstandslinie verwendet und nicht wie bisher der Netzabstand der bearbeiteten Leiterbahn. Somit ist es auch beim Arbeiten mit Netzgruppen-DRC möglich die Konfliktstelle bei Abstandsfehlern grafisch auf dem Bildschirm zu erkennen.

Die Blockabstandseingabebox von Einstellungen / Erweiterter DRC wurde um eine Schaltfläche Block loeschen zum Entfernen des aktuell bearbeiteten DRC-Datenblockes erweitert mit deren Hilfe nicht mehr benötigte DRC-Datenblöcke aus einem Layout entfernt werden können.

Bei Vergabe von Blocknamen im Einstellungen / Erweiterter DRC konnte es zum Verlust von an das Layout gehängten Regeln und anderem undefinierten Verhalten kommen. Dieses Problem wurde behoben.

#### **DRC-Performance (BAE HighEnd)**

Die Geschwindigkeit des DRC in der **BAE HighEnd**-Version wurde auf Kosten geringfügig gesteigerten Speicherbedarfs deutlich erhöht.

Auf Mehrprozessorsystemen wird die DRC-Berechnung in der **BAE HighEnd**-Version nun auf die einzelnen Prozessoren verteilt. Durch Setzen einer Umgebungsvariable **BAE\_THREADS** auf den Wert 2 kann die Arbeitsverteilung auch für Prozessoren mit Hyperthreading-Technologie aktiviert werden. Der Zeitvorteil ist hier allerdings eher gering (ca. 5-10 Prozent), da die DRC-Geschwindigkeit eher durch die Cache-Größe des Prozessors als durch die Prozessorleistung bestimmt wird.

### <span id="page-19-0"></span>**4.3 Bauteile, Platzierung**

#### **Bauteilplatzierung**

Die Bauteilauswahlbox der Funktion Neues Bauteil zeigt nun bei einfacher Aktivierung eines Bauteillisteneintrages unterhalb der Bauteilnamenseingabe Zusatzinformationen zu dem betreffenden Bauteil an. Dies sind neben den bereits in der Auswahlliste angezeigten Gehäuse und Wertattribut, noch das zugehörige Schaltplansymbolmakro und der Schaltplanblattname. Besitzt das Bauteil nur ein oder zwei Pins, werden auch noch die Netznamen der Pins mit angezeigt. Dadurch können z.B. Testpunktbauteile leichter ausgewählt und Abblockkondensatoren von anderen Kondensatoren unterschieden werden.

Die Spalte Konstruktive der Bauteilauswahlbox der Funktion Neues Bauteil reagiert nun bei Doppelklick auf einen Bauteilnamen mit einer direkten Platzierung eines neuen Bauteils. Als Bauteilname wird dabei entsprechend der Funktion der Schaltfläche Naechste freie Nummer zu Name der nächste für konstruktive Bauteile freie nummerierte Name nach dem selektierten Namen verwendet. Das Bauteilmakro wird ebenfalls aus dem selektierten Listeneintrag abgeleitet. Dies erleichtert die Platzierung von gleichartigen konstruktiven Bauteilen.

Die Funktion Weitere Funktionen / Autoselektiert platzieren wurde in ein gleichnamiges Untermenü umgewandelt, dass mit der Funktion Max. Anschluesse die bisherige Funktionalität und mit Pinanschlussbauteil eine neue Funktion zur automatischen Platzierung eines an einen mausselektierbaren Pin angeschlossenen Bauteils enthält. Pinanschlussbauteil ist auch als über die rechte Maustaste erreichbare Kontextfunktion für Bauteilpins verfügbar und erleichert die Platzierung zusammenhängender Schaltungsteile.

#### **Seitenvorgabe für die Bauteilplatzierung**

Über ein neues Bauteilattribut **\$partside** kann für ein Bauteil vorgegeben werden, ob es nur ungespiegelt (Attributwert **top**) oder nur gespiegelt (Attributwert **bottom**) platziert werden darf. Beim manuellen und automatischen Platzieren hat diese Vorgabe Vorrang vor anderen Spiegelungseinstellungen. Entgegen der Vorgabe platzierte Bauteile werden vom DRC markiert und im Utilities / Report als Bauteilseitenfehler gelistet.

In die Bibliothek ROUTE wurde das Tagsymbol tag sym\_partside zum Setzen dieses Attributes aufgenommen.

#### **Gehäusekorrektur**

Nach der Korrektur von nicht zur Netzliste passenden Gehäusebauformen über die Dialogbox der p-Taste konnte es zum unbeabsichtigten Löschen der bearbeiteten Bauteile kommen. Diese Problem wurde behoben.

#### **Suchen SCM-Symbol (BAE HighEnd)**

Wenn die Funktion Suchen SCM-Symbol auf eine Taste gelegt wird, wird nun bei Betätigung der Taste mit einem Bauteil am Fadenkreuz automatisch ohne weitere Abfragen das zu diesem Bauteil gehörende Schaltplansymbol gesucht.

#### **Padstackattribut zur Bauteilnamensanzeige**

Ein auf Padstackebene platzierter **\$@**-Text wird auf Layoutebene durch den Namen des Bauteils ersetzt, auf dem der Padstack als Pin platziert ist. Damit ist es möglich, für außerhalb eines Bauteils platzierte Pins den Namen des zugehörigen Bauteils am Pin zu dokumentieren (z.B. für die Funktion Pin bewegen).

#### **Pinplatzierungsstatistik**

Die Funktion Leiterbahnen / Via-Funktionen / Vias/Pins zaehlen listet bei SMD-Pins nun zusätzlich die Anzahl der auf der Lötbzw. Bauteilseite mit einem Pad versehenen SMD-Pins auf.

#### **Bibliotheksdokumentation**

Die mit Datei / Library Utilities / Library-Dokumentation generierten Dokumentationsblätter für Bauteile, Padstacks und Pads werden nun jeweils mit einem Elementkommentar versehen, der das erste und letzte auf dem Blatt platzierte Makro angibt. Da dieser Kommentar bei der EPS/PDF-Ausgabe defaultmässig mit in die Bookmarksektion des PDF-Dokumentes ausgegeben wird, kann in so erzeugten PDF-Dokumenten direkt zur Seite eines bestimmtem Makros, bzw. Makroprefixes gesprungen werden, ohne dass durch die Blätter des Dokumentes gescrollt werden muss.

### <span id="page-20-0"></span>**4.4 Leiterbahnen, Routing**

#### **Segment bewegen**

Beim Bewegen von Leiterbahnsegmenten mit aktivierter Option Nachbarn anpassen werden Bahnsegmente nun nicht mehr über den Start- bzw. Endpunkt der Nachbarsegmente hinaus erzeugt, sondern ggf. die Bahn auf Höhe des Start- bzw. Endpunktes orthogonal abgeflacht. Damit werden spitze Winkel vermieden, wodurch z.B. bei Pinanschlüssen ggf. ein Nachbearbeitungsschritt gespart werden kann.

Mit der neuen Option Ohne Vias anpassen werden die Nachbarsegmente wie mit Nachbarn anpassen angepasst, die Bearbeitung endet aber an Vias, so daß Vias nicht verschoben werden es sei denn, sie sind hängen direkt an einem Endpunkt des bewegten Segmentes.

#### **Segment löschen**

Die Funktion Segment loeschen unterstützt nun auch das Löschen von Kreisbogensegmenten aus Leiterbahnzügen.

#### **Bahnhighlight**

Die Funktionen Bahnen fixieren und Bahnen freigeben deaktivieren nun für die Dauer der Leiterbahnauswahl das Gruppenhighlight und stellen es nach Funktionsbeendigung wieder her, so dass eindeutig zwischen fixierten und unfixierten Bahnen unterschieden werden kann. Bisher wurden am Bildschirm gezeichnete Gruppenhighlights nur bis zum nächsten Bildaufbau beibehalten und das Gruppenhighlight blieb auch nach Beendigung der Fixierfunktionen deaktiviert.

#### **Viaspiegelung**

Die Spiegelung von Vias auf Bauteilebene, wie sie zum Platzieren von Mikrovias auf SMD-Bauteilen benötigt wird, ist nun nur noch explizit über das Kontextmenü der rechten Maustaste und die Dialogbox der p-Taste möglich und nicht mehr implizit durch die Standardspiegelung für Bauteile in Einstellungen / Einstellungen da dies zu unbeabsichtigten gespiegelten Platzierungen von Vias führen konnte.

#### **Teardroperzeugung**

Die Parameterdialogbox der Funktion Leiterbahnen / Weitere Funktionen / Teardrop-Utilities / Teardrops erzeugen wurde um die Option Laengenmodus erweitert, mit der sich die Länge der zu erzeugenden Teardrops steuern lässt. In der Defaulteinstellung Relativ zu Radius1+Radius2 wird die Länge wie bisher aus den Dimensionen der beteiligten Elemente bestimmt. Mit Feste Laenge lässt sich eine feste Länge für die Teardropstruktur vorgeben und bei Volle Laenge erstreckt sich die Teardropstruktur über das komplette Leiterbahnsegment.

Die Funktion Teardrops loeschen wurde in ein Untermenü mit den Optionen Alle (bisherige Funktionalität), Bahnzug (Teardrops von selektierbarem Bahnzug löschen) und Netz (Teardrops von selektierbarem Netz löschen) umgewandelt.

#### **Bahnbegradigung**

Mit der neuen Funktion Leiterbahnen / Weitere Funktionen / Bahnbegradigung können einzelne, gruppenselektierte oder alle Leiterbahnen eines Layouts einer Optimierung unterzogen werden. Dabei werden mit DRC-Überprüfung kurze Bahnsegmente entfernt, an rechten Winkeln Diagonalensegmente eingefügt und Bahnen über mehrere Segmente hinweg glatt gezogen. Fixierte und verankerte Leiterbahnen sind von der Bearbeitung ausgeschlossen. Diese Funktion eignet sich insbesondere zur Nachbearbeitung von mit dem **Autorouter** verlegten Leiterbahnen.

#### **Bahnlängenabfrage**

Das Untermenü Leiterbahnen / Weitere Funktionen / Bahnlaengen / Laengenabfrage wurde um die Funktionen Einzelbahnzuege, Gruppenbahnen, Alle Netze nach Namen, Alle Netze nach Laenge, Sichtbare Netze nach Namen und Sichtbare Netze nach Laenge erweitert. Bei Einzelbahnzuege stoppt die Längenberechnung nicht wie bei Einzelbahnen, sondern wird bis zum nächsten Pin bzw. T-Stück fortgesetzt. Die vermessenen Elemente werden während der Längenanzeige gehighlightet dargestellt. Der bisherige Report über Alle Netze kann durch die neuen Funktionen nun wahlweise nach Netzlänge oder Netznamen sortiert angezeigt werden. Bei den Optionen für die sichtbaren Netze wird die Ausgabeliste auf die für die Airlinesichtbarkeit aktiv geschalteten Netze beschränkt.

Bei den netzbezogen aufsummierten Längenabfragen wurden Bahnen und Vias auf Bauteilebene nicht berücksichtigt. Dieses Problem wurde behoben.

#### **Bahnlängenanpassung**

Der Menüpunkt Laengen setzen des Untermenüs Leiterbahnen / Weitere Funktionen / Bahnlaengen wurde zur Verdeutlichung der Funktion in Antennenlaengen setzen umbenannt.

Mit der neuen Funktion Auf Laenge maeandern lassen sich gegebene Leiterbahnen durch mäandern von Segmenten auf eine vorgegebene Länge bringen. Dabei steht eine Reihe von Parametern zur Verfügung, die Grösse und Aussehen der Mänder steuern. Die Mäanderung erfolgt ausgehend vom selektierten Leiterbahnende unter Berücksichtigung des DRC solange, bis die vorgegebene Länge erreicht ist.

#### **Differentielle Leitungen**

Mit der neuen Funktion Paar Laengenausgleich des Untermenüs Leiterbahnen / Weitere Funktionen / Bahnlaengen können zwei parallel verlaufende Leiterbahnen im Verlauf des Leiterbahnzuges auf gleicher Länge gehalten werden. Dazu werden jeweils nach den Eckpunkten mit Lägenversatz in das Segment der kürzeren Bahn Mäander zum Längenausgleich eingebracht.

Zur Kontrolle der Signalphasen innerhalb des Verlaufes eines parallelen Leiterbahnpaares wurde die Funktion Phasenanzeige Paar in das Untermenü Leiterbahnen / Weitere Funktionen / Bahnlaengen aufgenommen. Diese zeichnet den Verlauf eines konfigurierbaren periodischen Signals auf einer frei wählbaren Dokumentarlage als Dokumentarflächen mit dem Gruppenamen **trcwave**, wobei an den selektierten Leiterbahnstartpunkten genau gegenphasig begonnen wird. Die Signalgrafikflächen werden auf den Seiten 1 und 2 der selektierten Dokumentarlage entlang der Mittellinie zwischen den beiden Leiterbahnen gezeichnet. Durch geeignete Wahl der Dokumentarlagenfarben wird so ein durch ungleiche Bahnlängen verursachter Phasenversatz mit Hilfe der Mischfarbendarstellung optisch leicht erkennbar. Die erzeugten Grafikflächen können mit Undo oder der Schaltfläche Alte Grafik loeschen der Parameterdialogbox von Phasenanzeige Paar wieder entfernt werden.

#### **Bahnregeln**

Beim Editieren von Leiterbahnzügen gingen an Leiterbahnen und Vias des Bahnzuges angehängte Regeln verloren. Dieses Problem wurde behoben.

#### **Versorgungslagendefinitionen**

Das Untermenü Leiterbahnen|Versorgungslagen wurde um die Funktionen Versorgungsdefinitionen laden, Versorgungsdefinitionen speichern und Versorgungsdefinitionen loeschen zur Verwaltung von Versorgungslagendefinitionen erweitert. Dabei werden sowohl die Netznamen der Versorgungslagen, als auch die auf den Versorgungslagen platzierten Strukturen in einen Datenbankeintrag gesichert und können aus diesem wiederhergestellt werden. Das erleichtert die Bearbeitung von Projekten, bei denen die Versorgungslagen nur temporär für den **Autorouter** verwendet werden um später durch das Flächenfüllen zu realisierende Netze vom Routing auszunehmen.

#### **Netzlistenassistent**

Der neue Netzlistenassistent des Untermenüs Leiterbahnen / Netzliste Diverse stellt eine Dialogbox mit Auflistung der Netze des aktuellen Layouts und eine Reihe Schaltflächen mit netzspezifischen Funktionen zur Verfügung, die für das jeweils selektierte Netz ausgeführt werden. Ein Doppelklick auf einen Netznamen in der Liste aktiviert eine Netzdatenanzeige entsprechend der Funktion Report Netzdaten. Die Dialogbox bleibt als eigenständiges Fenster bestehen, während mit dem BAE normal weitergearbeitet werden kann.

Die Funktionen Einfaerbung, Highlight Netz ein/aus, Airline ein/aus, Selektieren und Deselektieren sind auch auf in einem Eingabefeld der Dialogbox eingegebene Netznamensmuster anwendbar. Wird ein **\$** angegeben, so können die zu bearbeitenden Netze wahlweise anhand von im Netz vorhandenen Netz-, Bauteil- bzw. Pinattributen bestimmt werden.

#### **Netzhighlight**

Das Untermenü Leiterbahnen / Netzliste Diverse / Highlight Netze wurde um die Funktionen Ungeroutete Netze und Geroutete Netze erweitert, mit denen alle Netze gehighlightet werden können, die noch Airlines besitzen bzw. keine Airlines mehr besitzen. Einzelpinnetze und für die Airlinesichtbarkeit ausgeblendete Netze sind vom Highlight ausgenommen. In **BAE HighEnd** wird das Highlight auch in parallel geöffnete Schaltplanblätter übertragen, so daß an den Schaltplanverbindungen erkennbar wird, ob die zugehörigen Netze im Layout bereits geroutet sind.

### <span id="page-22-0"></span>**4.5 Grafik, Kupferflächen**

#### **Lageneinblendung**

Beim Erzeugen neuer Flächen wird nun ggf. die selektierte Lage in der Farbpalette eingeblendet, wenn die Lage für die Bilddarstellung ausgeblendet war.

#### **Umrandungskopie**

Bei Anwendung der Funktion Flaeche kopieren auf die Leiterkartenumrandung wird die Kopie nicht mehr abgelehnt, sondern nach einer Dokumentarlage abgefragt, auf die die Umrandung als Dokumentarlinie kopiert wird. Dies reduziert die Anzahl der erforderlichen Arbeitsschritte für eine Kopie der Umrandung, da der Polygontyp der Umrandung nicht mehr temporär geändert werden muss. Die so erzeugte Dokumentarlinie kann mit Hilfe der p-Taste dann ggf. leicht in andere Polgyontypen umgewandelt werden.

#### **Randsperrflächen**

Bei der Erzeugung von Randsperrflächen mit Hilfe der Funktion Flaechen / Weitere Funktionen / Randsperrflaechenerfolgt nun eine zusätzliche Abfrage, mit der der Untersperrflächentyp vorgegeben werden kann. Dies erleichtert z.B. die Bearbeitung, wenn die erzeugten Sperrflächen nur für den **Autorouter** gelten sollen.

#### **Polygonkombination**

Im neuen Untermenü Flaechen / Weitere Funktionen / Polygonkombinationstehen eine Reihe von Funktionen zur Verfügung, mit denen zwei sich überlappende Polygone miteinander verknüpft werden können. Ausstanzen entfernt den Bereich des zweiten Polygons aus dem ersten Polygon. Aussenkontur bildet die beide Polygone umschliessende Aussenkontur und Schnittmenge erzeugt die von beiden Polygonen gemeinsam belegten Fläche. Je nach Geometrie der beteiligten Polygone können durch die Verknüpfung auch mehrere Einzelpolygone entstehen. Bei den Zusatzoptionen mit Kreis und Rechteck wird als zweites Polygon kein bereits existierendes Polygon gewählt, sondern ein Kreis mit Kreisbogenmittelpunkt und Kreisradius bzw. ein durch zwei Eckpunkte spezifiziertes Rechteck temporär gezeichnet.

#### **Kachelflächen**

Das Untermenü Flaechen / Weitere Funktionen / Zeichenfunktionen wurde um die Funktion Flaeche kacheln ergänzt. Mit dieser Funktion kann das umschreibende Rechteck mausselektierbarer Polygone mit einer Matrix aus Rechteckpolygonen auf einer alternativen Lage bedeckt werden. Für die Matrix sind die Ziellage, die Anzahl der Rechtecke in X- und Y-Richtung, der Flächentyp und der Grad der Bedeckung anzugeben. Diese Funktion ist insbesondere dazu nützlich, um auf Padebene das unter dem Stichwort "Thermal Stencil Pad" empfohlene Lötmaskenmuster für großflächige wärmeableitende Kupferpads zu generieren; damit wird ein Aufschwimmen von Bausteinen während des Lötens verhindert.

#### **Polygonpunktliste**

Bei Anwendung der Taste p auf Polygoneckpunkte wird in der Dialogbox zur Manipulation der Polygoneigenschaften nun zusätzlich eine Grafik des editierten Polygons mit Markierung des aktuell bearbeiteten Eckpunktes angezeigt.

Bei Kreisbogenmittelpunkten erscheint neben der Information, ob es sich um einen Bogen links oder rechts handelt auch noch der Radius des Kreisbogens, der bisher nur über Distanzabfrage bestimmbar war.

#### **Dokumentarlinien Plotstiftbreiten**

Die Funktion Datei / Library Utilities / Layoutbibliothek Edit Batch unterstützt nun auch das Setzen der Plotstiftbreite von Dokumentarlinien.

#### **Eckpunktabstandsanzeige**

Beim Erstellen von Dokumentarlinien wird nun der Abstand zum letzten Eckpunkt der Dokumentarlinie in der oberen Meldungszeile neben den aktuellen Koordinaten mit anzeigt und kann mit gedrückt gehaltener Umschalt/Shift-Taste auch am Fadenkreuz eingeblendet werden.

#### **DXF-Import Lagenauswahl**

Wenn auf dem aktuell geladenen Layout noch keine Umrandung platziert ist, kann beim AutoCAD/DXF Import in der Lagenzuordnung auch die Umrandungslage als Ziellage für eine DXF-Lage selektiert werden. Das erste auf dieser DXF-Lage definierte Polygon wird als Umrandung übernommen. Weitere Polygone auf dieser DXF-Lage werden verworfen und im abschliessenden Report als Polygonerzeugungsfehler gelistet.

Über die neuen **bae.ini**-Einträge **DXFINSLAYM\_LAY** und **DXFCOLLAYM\_LAY** lässt sich konfigurieren, dass bei der Platzierung von Blöcken die Blocklage nicht mehr Priorität vor den Farben der Einzelelemente besitzen soll und ob bei Elementen mit Farbangabe synthetische, aus dem DXF-Lagennamen und dem Farbindex zusammengesetzte Lagennamen gebildet werden sollen, die es ermöglichen unterschiedlich gefärbte Elemente auf unterschiedlichen BAE-Lagen zu platzieren.

### <span id="page-24-0"></span>**4.6 Texte, Bohrungen**

#### **Platzierung von Textlisten bzw. Textreihen**

Die auch über die e-Taste erreichbaren Funktionen Pin-/Textliste platzieren und Pin-/Textreihe/-matrix platzieren zur Bauteilbearbeitung erlauben bei wiederholtem Aufruf zur Textplatzierung über die Schaltfläche Letzte Lage die direkte Weiterverwendung der zuletzt für diese Funktion verwendeten Textlage ohne weitere Lagenabfrage. Dies erleichtert z.B. das Bearbeiten von Stücklistenvorlagen für die EPS/PDF-Ausgabe.

#### **Text DRC**

In der **BAE HighEnd**-Version konnte es in Layouts mit mehreren DRC-Datenblöcken bei Texten auf Signallagen zu irrtümlichen DRC-Fehleranzeigen kommen. Dieses Problem wurde behoben.

#### **Textzentrierungen**

Beim Datei / Import/Export / TXF Import werden Zentrierungen von Namens- und Attributtexten auf Bauteilebene nun als entsprechendes Textattribut übernommen, so dass auf Layoutebene die Bauteilnamen und die Bauteilattributwerte unabhängig von der Textlänge zentriert erscheinen.

#### **Texte Plotstiftbreiten**

Die Funktion Datei / Library Utilities / Layoutbibliothek Edit Batch unterstützt nun auch das Setzen der Plotstiftbreite von Texten.

#### **Bohrungen Batchbearbeitung**

Die Padstackbearbeitungsfunktionen der Datei / Library Utilities / Layoutbibliothek Edit Batch wurden um eine Funktion zum Austausch von Bohrungsklassen erweitert.

### <span id="page-25-0"></span>**4.7 Gruppenfunktionen**

#### **Gruppenbereichsverschiebungen**

Bei Gruppenoperationen, die über die Kontextfunktionen der rechten Maustaste auf einen Bereich beschränkt werden, wird in der abschliessenden Meldung nun die Anzahl der tatsächlich veränderten Elemente und nicht die Gesamtanzahl der Gruppenelemente angezeigt.

#### **Viaselektion**

Die Funktion Bearbeiten / Weitere Funktionen / Selektieren / Netz selektiert nun auch Vias in die Gruppe, die das selektierte Netz als Füllnetz vorgegeben haben, aber noch nicht an das Netz angeschlossen sind.

#### **Bohrungen**

Bohrungen auf Padstackebene wurden von einer Anzahl Gruppenfunktionen noch nicht richtig unterstützt. Dieses Problem wurde behoben.

#### **Pads**

Die **Layouteditor**-Gruppenfunktionen sind nun auch auf Padebene verfügbar.

#### **Polygonselektion**

Die Funktion Bearbeiten / Weitere Funktionen / Selektieren / Polygontyp unterstützt nun auch die Selektion des Polygontyps Schraffurflaeche. Dies ist insbesondere zum Entfernen von Schraffurflächen nützlich, die nach Netzlistenänderungen ihr Potential verloren haben.

#### **PDF-Farbe**

Das Untermenü Einstellungen / Regelzuweisungen / Gruppe wurde um die Funktionen PDF-Farbe setzen und PDF-Farbe selektieren erweitert. Das Setzen von elementspezifischen Farben für die EPS/PDF-Ausgabe ist somit nun nicht mehr nur über die p-Taste für Einzelelemente möglich.

### <span id="page-26-0"></span>**4.8 Flächenautomatik**

#### **Wärmefallengenerierung**

Über neue Parametereinstellungen können die Wärmefallen an Pins und Vias nun alternativ als Leiterbahnen anstatt wie bisher als rechteckige Potentialflächen ausgeführt werden. Die erzeugten Leiterbahnen sind fixiert und mit einer Regel versehen, so dass sie auch wieder automatisch entfernt werden können. Dieser Modus ist inbesondere nützlich, wenn Bereiche mit sehr kleinen Pins vorgefüllt dem **Autorouter** übergeben werden sollen, da dieser vollständig mit Potentialflächen bedeckte Pins nicht für das Routing akzeptiert.

In **BAE HighEnd** kann über eine neue Option nur Anschluss an offene Lagen die Wärmefallengenerierung für Pins und Vias deaktiviert werden, die auf der Fülllage bereits über eine Leiterbahn oder Fläche ankontaktiert werden. Damit kann z.B. an kritischen Stellen das genaue Aussehen der Wärmefallen von Hand vorgegeben werden, während auf dem Restlayout die Standardwärmefallen platziert werden.

#### **Oberste Lage**

Beim Füllen und Schraffieren von auf der Speziallage Lagen (Bests.) platzierten Flächen werden nun auch die erzeugten Füll- bzw. Schraffurelemente auf der Speziallage Lage n (Bests.) erzeugt und nicht auf der durch den aktuellen Wert des Parameters Oberste Lage vorgegebenen Lage. Dadurch ist bei einem Wechsel der obersten Lage kein Entfernen und Neufüllen mehr notwendig und es können auf Bauteilebene Füll- bzw. Schraffurelemente erzeugt werden, die im Layout unabhängig von der obersten Lage immer auf der Bauteilseite verbleiben.

#### **Bearbeitungsgeschwindigkeit**

Der Flächenfüllalgorithmus wurde überarbeitet und läuft nun insbesondere bei großen Layouts deutlich schneller ab.

#### **Sperrflächenbehandlung**

Über neue Parametereinstellungen können nun Sperrflächen beim Flächenfüllen wahlweise ohne Mindestabstand ausgespart werden.

#### **Netzgruppen-DRC (BAE HighEnd)**

Das Flächenfüllen in **BAE HighEnd** berücksichtigt nun auch die unter Einstellungen / Erweiterter DRC / Netzgruppen-DRC gesetzten DRC-Vorgaben für Abstände unterschiedlicher Netztypen zueinander.

#### **Entfernung Schraffurflächen**

Automatisch erzeugte Schraffurflächen konnten nur während der aktuellen Sitzung wieder automatisch entfernt werden. Dieses Problem wurde behoben und Schraffurflächen können somit auch nach erneutem Laden des Layouts automatisch entfernt werden.

# <span id="page-27-0"></span>**5 Autorouter**

### **5.1 Allgemeines**

#### **Standard-Autorouter**

Die Unterstützung des veralteten eingeschränkten **Standard-Autorouter** wurde eingestellt. Dementsprechend wurde die Option zur Auswahl des zu verwendenden **Autorouter**-Moduls aus dem Setup des Hauptmenüs entfernt. Es wird nun in jedem Fall der erweiterte **Neuronale Autorouter** verwendet. In alten Setupeinstellungen enthaltene Definitionen für das zu verwendende **Autorouter**-Modul werden ignoriert.

#### **Rasteranzeige**

Unter Ansicht / Einstellungen kann das Eingaberaster nun über einen neuen Schalter Anzeige für die Anzeige am Bildschirm freigeschaltet werden. Im Gegensatz zum Hintergrundraster, das in der Arbeitsbereichfarbe gezeichnet wird, erfolgt die Darstellung des Eingaberasters in der Nullpunktfarbe, bei übereinander liegenden Rasterpunkten hat die Darstellung des Hintergrundrasters Vorrang. Durch entsprechende Farbtabelleneinträge ist es so möglich unterschiedliche Raster direkt miteinander zu vergleichen. Ausserdem kann so nachvollzogen werden, ob beim Halbrasterrouting vom **Autorouter** erzeugte unnötig erscheinende Leiterbahnknickpunkte durch den Strategiekostenparameter Off-Grid-Kosten verursacht werden.

#### **Farbmanipulation**

Während dem Routen kann nun nicht nur wie bisher mit Strg-P eine neue Farbpalette geladen, sondern auch über Strg-E die Farbpalette direkt editiert werden.

Zusätzlich kann mit Hilfe von Strg-G das angezeigte Hintergrundraster verändert werden.

#### **Steuerungs- und Strategieparametereinstellungen**

Die Namensauswahlboxen der Funktionen Datei / Laden Parameter und Speichern Parameterwurden um die Schaltfläche Aktuelles Layout erweitert, mit der die Datensätze mit Steuerungs- und Strategieparametern nicht in der zentralen Datenbank **rutparam.dat** sondern in der Projektdatei unter dem Namen des aktuell geladenen Layouts abgespeichert bzw. geladen werden können. Ein so gespeicherter Datensatz wird bei erneutem Laden des Layouts automatisch mitgeladen. So ist es möglich Einstellungen für das SMD-Viavorverlegen, BGA-Fanout usw. projektspezifisch beizubehalten.

### **5.2 Autorouter-Algorithmen**

#### **Rasterloses Routen**

Die Algorithmen für das rasterlose Routen wurden überarbeitet und arbeiten auf Kosten etwas erhöhten Speicherbedarfes nun je nach Aufgabenstellung 20 bis 30 Prozent schneller.

Der Algorithmus zum Anschluss von rasterlos platzierten Pins wurde weiter verbessert und zieht das pinzentrierte Leiterbahnstartsegment nun ggf. noch weiter rasterlos aus dem Pin heraus, wodurch Abstandsfehler zu Nachbarpins besser vermieden werden.

#### **Versorgungslagenvias**

Bei Verwendung der Versorgungslagen Vias-Optionen für markierte Vias konnte es dazu kommen, dass vom **Autorouter** für Versorgungslagennetze Leiterbahnen auf Sperrlagen verlegt wurden. Dieses Problem wurde behoben.

# <span id="page-28-0"></span>**6 CAM-Prozessor**

### **6.1 Allgemeines**

#### **Plotnullpunkt**

Unter Einstellungen / Einstellungen steht eine neue Schaltfläche Auf Layoutnullpunkt setzen zum direkten Setzen des Plot/CAM Nullpunkt auf den auch im **Layouteditor** verwendeten Layoutnullpunkt zur Verfügung.

#### **DXF-Datenausgabe**

Bei der AutoCAD/DXF Ausgabe werden die verwendeten metrischen Einheiten nun im Header der Ausgabedatei mit dokumentiert, so dass ein Import in per Default zöllig arbeitende CAD-Systeme problemlos möglich ist.

Bei der Ausgabe einer Leiterbahn als Linie mit Strichstärke wird der Leiterbahnzug an Ecken mit spitzen Winkeln nun automatisch in Teillinienzüge aufgeteilt um die durch die von anderen CAD-Systemen verwendeten Eckenmodi entstehenden spitzen Überzeichnungen an diesen Ecken zu vermeiden.

Bei der DXF-Ausgabe mit in **bae.ini** aktivierter Option **DXF14OPT\_LAY** werden nun zusätzliche von einigen CAD-System (wie z.B. **Autosketch**) als obligatorisch angesehene Tabelleneinträge in die Ausgabedatei geschrieben, wodurch eine Weiterarbeitung mit diesen Fremdsystemen möglich wird.

Über einen neuen **bae.ini**-Eintrag **DXFTXTLINE\_LAY** lässt sich die Ausgabe von Texten als vektorisierte Linien konfigurieren. Mit dieser Einstellung werden Texte in Fremdsystemen unabhängig von deren Fonteinstellungen 1:1 wie im BAE dargestellt, die Ausgabedatenmenge kann aber deutlich ansteigen.

#### **Batch-Ausgabe**

Die Einstellung einer Warnungskontrolle steht als neuer Batchausgabeschritt zur Verfügung. Hier können wahlweise die Warnungsmeldungen für nicht in der Batch definierte aber im Layout benutzte Lagen und Bohrklassen deaktiviert werden. Dies ist z.B. in Batches nützlich, die zu Dokumentationszwecken nur bestimmte Lagen ausgegeben und nicht zur Erzeugung kompletter Produktionsdaten dienen.

Wird bei einem Kommandoaufruf-Batchschritt cd \* angegeben, erfolgt ein Setzen des aktuellen Verzeichnisses auf das Projektdateiverzeichnis. Dies ist ggf. für den Aufruf weiterer Kommandos nützlich, z.B. um von der Batchausgabe im Projektverzeichnis angelegte Ausgabedateien in ein Archiv zu packen.

Für Anwenderfunktionen, die in einer Dialogbox einen aus dem Projektdateinamen abgeleiteten Ausgabedateinamen zur Bestätigung anbieten, kann dieser Dateiname nun durch eine Aktionssequenz **:"\*"** automatisch bestätigt werden, so daß diese Anwenderfunktionen u.a. in vollautomatische Batchabläufe ohne weitere Benutzereingaben integriert werden können.

### <span id="page-29-0"></span>**6.2 Kontrollplot**

#### **Plotskalierung**

Mit der neuen Option Generic Ausgabe Skalierung in Kontrollplot / Einstellungen kann die Skalierung für die Generic Ausgabe kontrolliert werden. Mit Feste Skalierung wird der unter Massstab eingestellte Skalierungsfaktor verwendet. Mit Auf Blattgroesse skalieren wird das Ausgabeelement automatisch auf Papiergröße skaliert.

#### **EPS-/PDF-Ausgabe**

In der Defaulteinstellung erfolgt die Seitenbenennung in der Bookmarksektion von PDF-Dateien nun mit Elementnamen gefolgt vom optionalen Elementkommentar. Bei Batchausgaben kann wahlweise auch nur der Elementname oder nur der Elementkommentar als Seitenname spezifiziert werden.

Mit der neuen Option Dateien zu Elementvarianten für die Ausgabeelement(e) kann für jede Variante eine einzelne PDF-Datei erzeugt werden. Die Ausgabedateinamen werden aus den Variantennamen gebildet. Wenn der im Eingabefeld angegebene Dateiname eine Erweiterung des Projektdateinamens darstellt, so wird die Erweiterung für den Variantendateinamen übernommen.

Für PDF-Ausgaben steht die neue Option Kontrollaufruf zur Verfügung bei deren Aktivierung automatisch das für die Bearbeitung von **.pdf**-Dateien registrierte Programm für die Ausgabedatei aufgerufen wird.

Bei PDF-Ausgaben von sichtbaren Lagen mit aktivierter PDF-Lagenebenenoption und sichtbarer Arbeitsbereichlage wird nun eine eigene PDF-Ebene mit dem bisher nicht ausgegebenen Hintergrundraster angelegt, die analog zum Hintergrundraster im BAE abhängig vom Zoomfaktor bei der Betrachtung automatisch ein- bzw. ausgeblendet wird.

Komprimierte PDF-Ausgaben konnten von diversen Tools, wie z.B. **Ghostscript** und **Spicer Imagination** nicht weiterverarbeitet werden. Die komprimierte PDF-Ausgabe des BAE wurde entsprechend angepasst und bereitet mit diesen Tools nun keine Probleme mehr. Die Änderung bewirkt auch eine weitere Verkleinerung der Ausgabedateien um ca. 25 Prozent.

Bei der Batchausgabe können mit der neuen Seitenoption Stuecklistenseiten zu Element Stücklisten in die Ausgabe integriert werden. Dazu muss ein Layoutmakro aus der im Bibliotheksverzeichnis befindlichen Seitenvorlagenbibliothek **pdfpage.ddb** angegeben werden. Dieses enthält Attributreferenzen der Form **\$attributname:1:** bis **\$attributname:maximale\_zeilenanzahl:**, die in der Ausgabe durch die entsprechenden Attributwerte ersetzt werden.

Die EPS/PDF-Ausgabe unterstützt die neuen Attributtexte **\$pdfpagecnt** (Gesamtzahl Ausgabeseiten), **\$pdfplpage** (aktuelle Stücklistenseite), **\$pdfplpagecnt** (Gesamtzahl Stücklistenseiten), **\$pdfplpos** (laufende Positionsnummer der Stückliste) und **\$pdfplcnt** (Bauteilanzahl des aktuellen Stücklisteneintrages). Die aufsummierende Stücklistenausgabe wird automatisch durch Referenzen auf **\$pdfplcnt** aktiviert (siehe auch die Beispielvorlagen in **pdfpage.ddb**).

Bei den Batchausgabeparametern für Versorgungslagen kann nun alternativ zu festen Werten eine Verwendung der projektspezifischen Einstellungen / CAM-Einstellungen konfiguriert werden.

Bei den Batchdefinitionen werden bei der Lagenauswahl nun auch einzelne Bohrungsklassen unterstützt. Über neue Parameter kann konfiguriert werden, ob die Bohrungen wie bisher als Kreis mit Kreuz oder als reine Kreislinie bzw. Kreisflaeche ausgegeben werden sollen. Da in Postscript/PDF deckend gezeichnet wird, können abschliessend als weiße Kreisflaeche gezeichnete Bohrungen ein realitätsgetreues Abbild der Kupferstrukturen vermitteln.

### <span id="page-30-0"></span>**6.3 Gerber-Photoplot**

#### **Gerber Ausgabeformate**

In Gerber Fotoplot / Einstellungen und bei der Definition von Gerberausgabeschritten in der CAM-Batch-Ausgabe stehen nun auch die metrischen Gerberausgabeformate 3.3, 3.4, 3.5 und 3.6 zur Auswahl.

#### **Wärmefallen auf Versorgungslagen**

Die Ausführung von liniengezogenen Wämefallen und die Definition von Wärmefallenblenden für geblitzte Wärmefallen in der Extended-Gerberausgabe wurden vereinheitlicht, d.h. die Kupferstege der Wärmefallenblenden sind nun mit 45- Gradwinkeln diagonal angeordnet und die Breite der Isolation wird mit der Standardlinienbreite der Gerberausgabe ausgeführt. Unter Einstellungen / Einstellungen steht ein neuer Parameter V-WF-Basiswinkel zur Steuerung der Orientierung von Wärmefallen zur Verfügung mit dem die Wärmefallenstege alternativ mit 0-Gradwinkeln horizontal und vertikal ausgerichtet erzeugt werden können, wie es bisher bei den Blendendefinitionen der Fall war. Der neue Parameter ist auch in der CAM-Batch-Ausgabe verfügbar.

#### *Warnung*

Für batchgesteuerte Gerberausgaben von Versorgungslagen sind ggf. die Std. Linienbreite und die V-Lagen-Isolation zu überprüfen. Die Std. Linienbreite gilt nun sowohl für die Isolation von liniengezogenen als auch für die Isolation von geblitzten Wärmefallen. Die V-Lagen-Isolation gilt nur noch für die Isolation von Split-Powerplaneflächen.

#### **Dynamische Blendentabelle**

Bei der CAM-Batch-Ausgabe von Extended-Gerberdaten mit dynamischer Blendentabelle wird die Blendentabelle nun für alle Batchschritte gemeinsam generiert. Dadurch ergibt sich eine einheitliche Blendentabelle, auch wenn in den einzelnen Batchausgabeschritten unterschiedliche Standardlinienbreiten und Versorgungslagenisolationen verwendet werden.

# <span id="page-31-0"></span>**6.4 Bestückdatenausgabe**

#### **Bestückdatenausgabe**

In den Ausgabebeschreibungsdateien der Generischen Bestueckdatenausgabe wird ein neues Kommando **OUTPICK** unterstützt, mit dem anstatt eines **\$**-Textes auf Bauteilebene der Makronullpunkt der Bauteile als Bestückpickpunkt definiert wird. Die Syntax entspricht dem Kommando **OUTLAYER** unter Weglassung der Lagennummer. Somit können bei Übereinstimmung des Bestückpickpunktes mit dem Bauteilmakronullpunkt auch ohne Platzierung von **\$**-Texten auf den Bauteilmakros Bestückdaten in beliebigen Formaten ausgegeben werden.

Über neue Optionen in der Formatbeschreibungsdatei können der Ausgabedateinamen für die Bestückdatendatei von Bauteilattributen und/oder dem Variantennamen abhängig gemacht und in einem Durchlauf Ausgabedateien für alle Projektvarianten erzeugt werden.

# <span id="page-32-0"></span>**7 CAM-View**

## **7.1 Allgemeines**

#### **Elementabfrage**

Wenn keine Menüfunktion aktiv ist, kann nun mit gedrückt gehaltener Strg-Taste das Mausfadenkreuz mit kontinuierlicher Anzeige der aktuellen Mauskoordinaten in der oberen Meldungszeile aktiviert werden. Zusätzlich werden in diesem Modus am Mausfadenkreuz Informationen zu einem ggf. an der Mausposition befindlichen Element angezeigt. Neben der Nummer des Datensatzes sind dies bei Bohrungen der Bohrdurchmesser und die Bohrklasse und bei Gerberdaten die D-Codenummer mit Größe der Blende und verwendetem Modus und die Lage. Bei mehreren übereinander platzierten Elementen haben Bohrungen, geblitzte Strukturen, Linienstrukturen und G36/G37-Flächen in dieser Reihenfolge abnehmende Pickpriorität.

#### **Bohrdatenreport**

Die Funktion Utilities / Report listet nun nach der Gerberblendentabelle auch noch die Werkzeugtabelle der eingelesenen Bohrdaten jeweils mit Anzahl der Bohrungen pro Werkzeug auf.

### **7.2 Datenimport**

#### **Bohrdatenimport**

Die Laden- und Speichern-Schaltflächen der Toolbar unterscheiden nun zwischen Betätigung mit linker und rechter Maustaste. Bei Betätigung mit linker Maustaste werden wie bisher Gerberdaten geladen bzw. gespeichert während die Betätigung mit rechter Maustaste nun das Laden bzw. Speichern von Bohrdaten bewirkt.

Beim Import von Excellonbohrdaten ohne Einheitenangabe in der Excellondatei wird nun bei Vorgabe einer metrischen Laenge einer Plottereinheit auch für die Werkzeugtabelle von metrischen Grundeinheiten ausgegangen, anstatt wie bisher von zölligen Einheiten.

### **7.3 Gerberdaten**

#### **Gerberdatenanzeige**

Die Farbpalette für die D-Code-orientierte Darstellung von Gerberdaten wurde um Einträge für mit G36/G37-Codes gezeichnete Flächen erweitert. In dieser Farbpalette kann nun durch direkte Eingabe der D-Codenummer über Tastatur zur Seite eines bestimmten D-Codes gesprungen werden, wodurch sich bei hohen D-Codenummern ein mehrfaches Blättern erübrigt.

Bei lagenorientierter Randliniendarstellung wurden auch die Randlinien von in der Farbpalette ausgeblendeten Lagen dargestellt, solange die Umrandungslage eingeblendet war. Dieses Verhalten wurde geändert und die Randlinien auf einer Lage sind nur noch sichtbar, wenn sowohl diese Lage als auch die Umrandungslage in der Farbpalette eingeblendet sind.

#### **Gerberformate**

In Settings / Einstellungen stehen nun auch die metrischen Gerberausgabeformate 3.3, 3.4, 3.5 und 3.6 direkt zur Auswahl und müssen nicht mehr durch Angabe des entsprechenden Konvertierungsfaktors angegeben werden.

#### **Geblitzte Wärmefallen**

Mit Hilfe der neuen Parameter Waermefallen-Isolation und Waermefallen-Basiswinkel in Settings / Einstellungen lässt sich nun das genaue Aussehen von geblitzten Wärmefallen für die Bilddarstellung und die Ausgabe im Extended-Gerberformat definieren.

Beim Import von Extender-Gerberdaten mit Gerberdaten laden wurden Wärmefallenblenden teilweise nicht richtig übernommen. Dieses Problem wurde behoben und es können so nun z.B. auch Nutzen für Versorgungslagen generiert werden.

# <span id="page-33-0"></span>**8 Utilities**

### **8.1 COPYDDB**

#### **DDB-Dateinamen**

Das Utilityprogramm **COPYDDB** unterstützt nun auch Projektdateinamen die Leerzeichen enthalten. Dazu ist der betreffende Projektdateinamen in doppelte Anführungszeichen zu setzen.

### **8.2 LOGLIB**

#### **Überlange Namen**

Bei der Kürzung von die maximale Länge von 40 Zeichen überschreitenden Namen erscheint nun eine entsprechende Warnungsmeldung.

#### **Pinzusammenfassungen**

Wenn mehr als ein Pin eines **net internal**-Kommandos in **xlat**-Kommandos aufgeführt wird, erscheint nun eine Warnungsmeldung, da mit diesem **net internal**-Kommando auf dem Schaltplan getrennt erscheinende Symbolpins zusammengefasst werden.

# <span id="page-34-0"></span>**9 Bartels User Language**

### **9.1 Allgemeines**

Dieser Abschnitt beschreibt generelle Änderungen der **Bartels User Language**-Spezifikation. Eine detaillierte Beschreibung der **User Language** Sprachdefinition finden Sie in Bartels User Language Programmierhandbuch - Kapitel  $\mathbf{2}$ 

#### **Interne User Language Version**

Die interne Version der **Bartels User Language** wurde geändert. Das bedeutet, dass alle unter früheren BAE Versionen erzeugten **User Language**-Programme unter der neuen **Bartels AutoEngineer** Version neu kompiliert werden müssen, damit sie ablauffähig sind (ansonsten entsprechende Fehlermeldung **User Language Programm-Version inkompatibel!**).

### **9.2 User Language Compiler**

Dieser Abschnitt beschreibt die Neuerungen und Änderungen am **User Language Compiler**. Eine detaillierte Beschreibung der Arbeitsweise des **User Language Compilers** finden Sie in Bartels User Language Programmierhandbuch - Kapitel 3.

Traten in einem **User Language Compiler**-Lauf in mehreren der spezifizierten **User Language**-Programme Fehler auf, konnten die Fehlermeldungen falsche Zeilenangaben enthalten. Dieses Problem wurde behoben.

Wenn eine Funktion mit Basisdatentyp für den Funktionswert mit einfachem **return** ohne Wertangabe beendet wurde, erfolgte an dieser Stelle bisher kommentarlos die Rückgabe eines Nullwertes. Darauf wird nun bei aktivierten Warnungen durch eine entsprechende Meldung hingewiesen.

### **9.3 User Language Interpreter**

Dieser Abschnitt beschreibt die Neuerungen und Änderungen am **User Language Interpreter**. Eine detaillierte Beschreibung der Arbeitsweise des **User Language Interpreters** finden Sie in Bartels User Language Programmierhandbuch - Kapitel 3.

### **9.4 Indexvariablentypen**

Nachfolgend sind Neuerungen bzw. Änderungen in den Definitionen der **Bartels User Language** Indexvariablentypen aufgeführt. Eine genaue Beschreibung sämtlicher Indexvariablentypen finden Sie im Bartels User Language Programmierhandbuch - Anhang B.

#### **Geänderte Indexvariablentypen**

Der Indexvariablentyp **L\_FIGURE** liefert bei Elementen mit **TYP 7** (intern) nun im Attribut **NAME** den Namen des Padstackmakros zurück, falls es sich bei dem internen Element um eine Standardviadefinition handelt.

Der Indexvariablentyp **L\_POWLAYER** wurde um das Attribut **LAYER** zur Abfrage des Versorgungslagencodes erweitert.

### <span id="page-35-0"></span>**9.5 Systemfunktionen**

Nachfolgend sind Neuerungen bzw. Änderungen in den Definitionen der **Bartels User Language** Systemfunktionen aufgeführt. Eine genaue Beschreibung sämtlicher Systemfunktionen finden Sie im Bartels User Language Programmierhandbuch - Anhang C.

#### **Neue Systemfunktionen**

Die folgenden **User Language**-Systemfunktionen wurden neu implementiert:

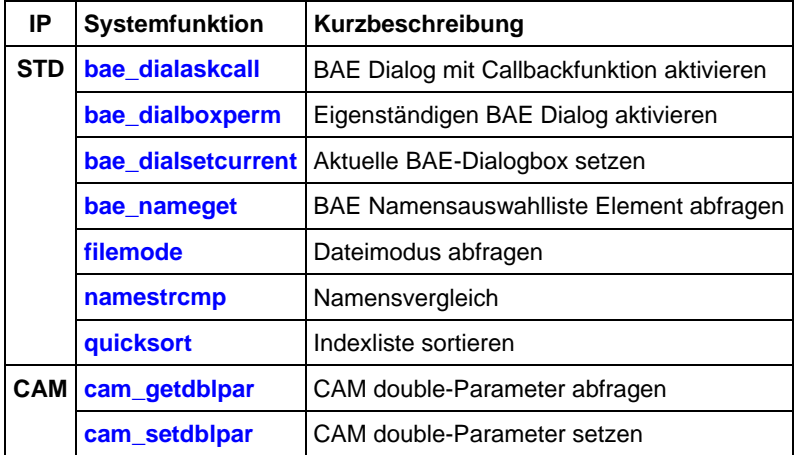

#### **Geänderte Funktionen**

Die Funktion **askdist** wurde erweitert und unterstützt nun zusätzliche Optionen für Distanzabfragen.

Die Funktionen **ar\_getintpar**, **ar\_setintpar**, **bae\_getintpar**, **bae\_setintpar**, **cam\_getintpar**, **cam\_setintpar**, **cv\_getdblpar**, **cv\_setdblpar**, **cv\_getintpar**, **cv\_setintpar**, **ged\_getintpar**, **ged\_setintpar**, **scm\_getintpar**, **scm\_setintpar**, **scm\_getstrpar** und **scm\_setstrpar** wurden erweitert um die Möglichkeit der Abfrage und Einstellung zusätzlicher Parameter.

Die Funktion **con\_setddbpattrib** setzt nun bei Übergabe der Konstante **PA\_NILVAL** als Attributwert das Attribut komplett zurück (entsprechend der Kein Wert-Schaltfläche im Schaltplan).

Die ged\_asktreeidx wurde um einen neuen Netznamensauswahlmodus erweitert.

Im Gruppenstatusparameter der Funktion **ged\_elemgrpchg** kann nun durch Setzen des Bits mit der Wertigkeit 4 ein Meldungszeilenreport über das selektierte/deselektierte Element und die Gesamtzahl der in der Gruppe befindlichen Elemente aktiviert werden.

Die Funktionen **ged\_getsegmovmode** und **ged\_setsegmovmode** wurden erweitert und unterstützen nun den Leiterbahnsegmentbewegungsmodus Nachbarn ohne Durchkontaktierungen anpassen.

# <span id="page-36-0"></span>**9.6 BAE User Language-Programme**

Mit der BAE-Software werden etwa 220 **User Language**-Programme in kompilierter Form in der Datei **ulcprog.vdb** im BAE-Programmverzeichnis installiert. Zusätzlich werden sämtliche **User Language**-Programme im *Quellcode* (über 7 MByte bzw. etwa 240.000 Zeilen) in einem speziell hierfür vorgesehenen Verzeichnis (**baeulc**) bereitgestellt. Eine komplette Auflistung mit Kurzbeschreibungen aller **User Language**-Programme finden Sie in Bartels User Language Programmierhandbuch - Kapitel 4.

#### **User Language-Includedateien**

Die **User Language**-Includedateien wurden überarbeitet und um eine Reihe neuer Definitionen und Funktionen ergänzt.

#### **Neue User Language-Programme**

Die folgenden **User Language**-Programme wurden neu implementiert:

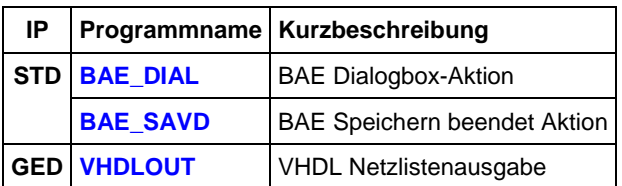

#### **Geänderte User Language-Programme**

Die bereits in der letzten BAE Version enthaltenen **User Language**-Programme wurden komplett überarbeitet und um eine Vielzahl neuer Funktionen erweitert. Auf bedeutende Erweiterungen und Verbesserungen wurde bereits in den vorhergehenden Abschnitten dieser Freigabemitteilungen hingewiesen.